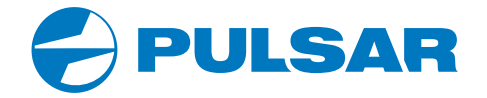

# **THERMAL IMAGING SCOPE**

# HELION 2 XP50 PRO

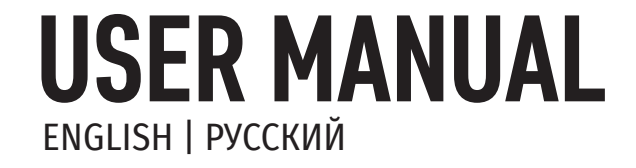

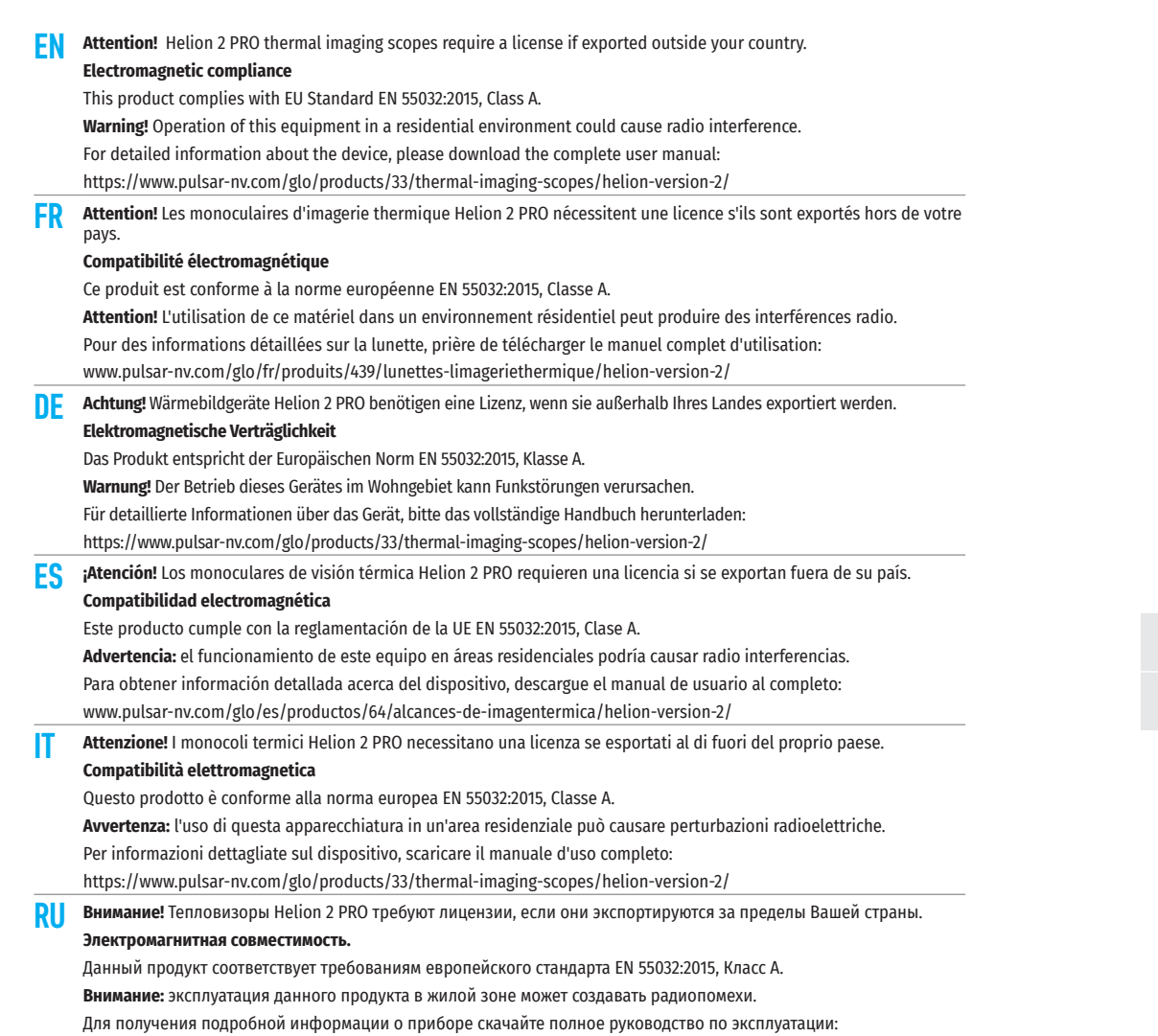

https://www.pulsar-nv.com/glo/ru/produkty/44/teplovizory/helion-version-2/

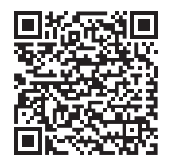

CE X EHI

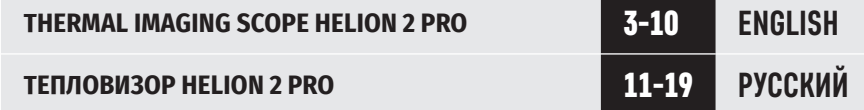

# **TECHNICAL SPECIFICATIONS**

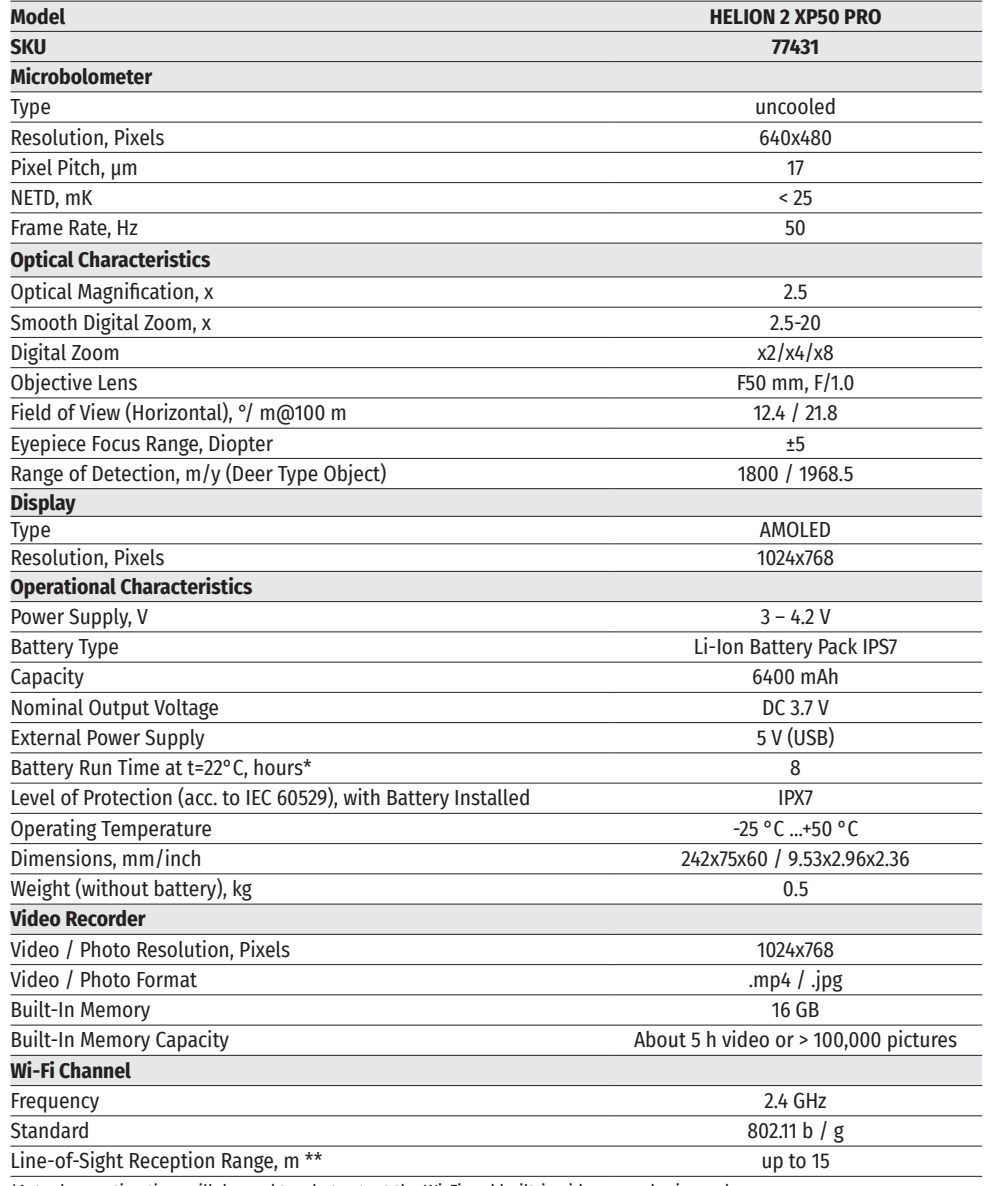

\*Actual operating time will depend to what extent the Wi-Fi and built-in video recorder is used.

\*\*The reception range may vary depending on various factors: obstacles, other Wi-Fi networks.

This product is subject to change in line with improvements to its design.

# **PACKAGE CONTENTS**

- Helion 2 Pro thermal imaging scope **Frand strap**<br>• IPS7 Battery Pack
- 
- Battery charger with mains charger<br>• USB cable
- 
- Carrying case

# **← DESCRIPTION**

- 
- Quick start guide<br>• Lens cloth
- 
- Warranty card

Helion 2 Pro thermal imaging scopes are based on an IR sensor (uncooled microbolometer). The scopes are designed for the use both in the night-time and during the day in adverse weather conditions (fog, smog, rain) to see through obstacles hindering detection of targets (branches, tallgrass, thick bushes, etc.).

Helion 2 Pro thermal imaging scopes do not require an external source of light and are not affected by bright light exposure.

Helion 2 Pro thermal imaging scopes are designed for various applications including hunting, observation, security, terrain orientation, search and rescue operations, etc.

# **← DISTINCTIVE FEATURES**

- NETD less than 25 mK
- User-friendly interface
- Four operating modes: Forest, Rocks, Identification, User
- Three calibration modes: (Manual, Semi-Automatic, Automatic)
- Eight colour palettes for observation
- Defective pixel repair function
- Image Detail Boost function
- Stadiametric rangefinder
- Display Off function
- Functional and ergonomic design
- All-metal body made of light-alloy metal
- Updatable firmware
- Wide operating temperature range (-25 to +50°C)

## **VIDEO/AUDIO RECORDING**

- Built-in video and sound recorder
- Integration with macOS and Android devices
- Direct YouTube streaming and recording to the Internet using the Stream Vision application
- Wi-Fi remote control and viewing using a smartphone

## **BATTERY PACK**

- Quick release Li-Ion Battery Packs IPS7 / IPS14
- Operating time in Wi-Fi mode up to 16 hours\*
- Operates on AA batteries\*\*
- USB charging capability for IPS7 / IPS14
- \* with IPS14 Battery Pack (purchased separately).
- \*\* with a special battery container (purchased separately).

# **EXTERNAL VIEW AND CONTROLS**

- **1.** Lens cover
- **2.** Lens focus ring
- **3.** Battery Pack
- **4.** Micro-USB connector
- **5.** Eyeshade
- **6.** Diopter adjustment ring
- **7.** Record button REC

**12.** Latch for lens change **13.** Lever for Battery Pack **14.** Tripod socket

**8.** Navigation button DOWN

**11.** Activation / calibration button ON

**9.** Button MENU **10.** Navigation button UP

# **← DESCRIPTION OF CONTROLS**

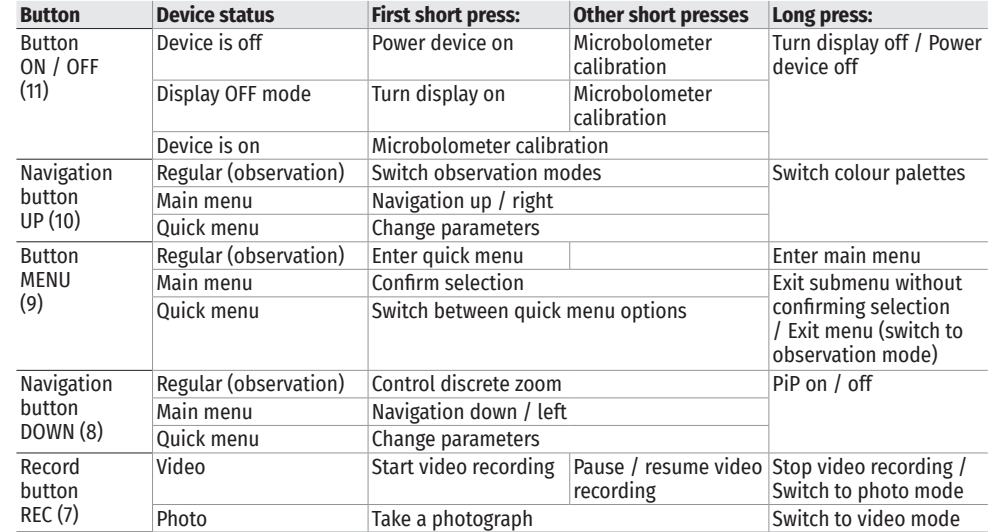

# **USING THE BATTERY PACK**

Helion 2 PRO thermal imaging scopes are supplied with a rechargeable Li-Ion Battery Pack IPS7 which allows operation for up to 8 hours. Please remember to charge the Battery Pack before first use.

## **CHARGING**

- Lift the lever (C) of the charging base.
- 
- 
- Remove the protective cover from the Battery Pack.<br>• Insert the battery into the charger until it stops, as shown in Fig., lower the lever (C).<br>• Upon installation, a green indicator (D) on the charger will start to glow
- 
- twice if the battery charge ranges from 51 and 75%;
- three times if the battery charge ranges from 76% to 99%.
- If the indicator lights green continuously, the battery is fully charged. You can disconnect it from the charger.
- To charge the battery, connect the micro-USB plug of the USB cable to port (E) of the charger. Connect the plug of the USB cable to the mains adapter.
- 

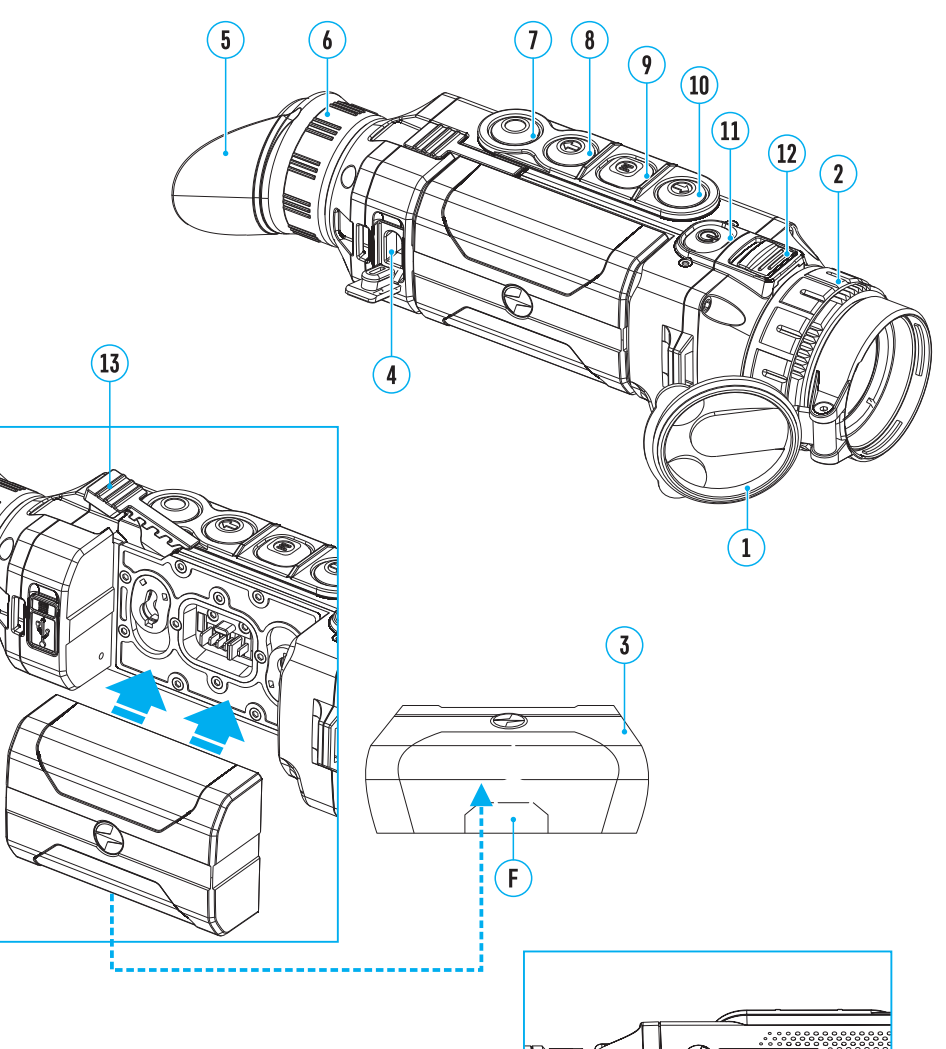

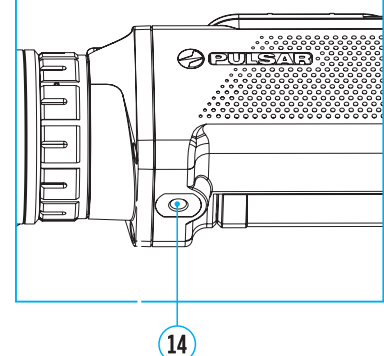

- Plug the mains adapter into a 100-240 V socket and the battery charging process will start.
- If the indicator of the charger lights up red continuously upon battery installation, the battery charge level is **Charger** probably lower than acceptable (the battery has been in deep discharge for too long). In this case, keep the battery in the charger for a long time (up to several hours), then remove and re-insert it. If the indicator then starts blinking green, the battery is good but if it keeps lighting up red it's defective. Do not use the battery!

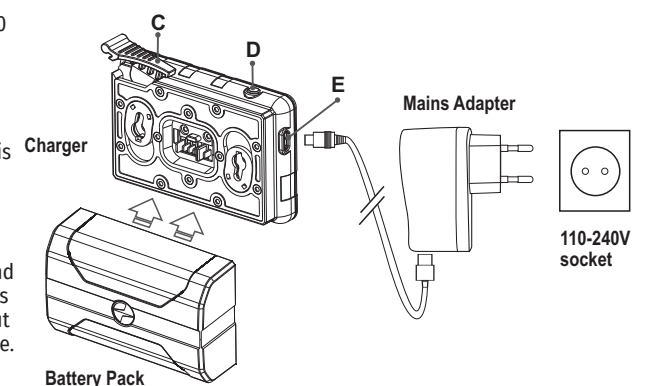

## **INSTALLATION**

- Remove the protective cover from the Battery Pack.
- Lift the lever **(12)**.
- Insert the battery into the dedicated slot in the device body until it stops so that element F (see Fig. 2 on the flyleaf) is located below.
- Lock the battery by lowering the lever.

## **PRECAUTIONS**

- Only use the charger supplied with the Battery Pack. The use of any other charger may irreparably damage the Battery Pack or the charger and may cause fire.
- During long-term storage, the Battery Pack should be partially charged the charge level should be between 50% and 80%.
- Do not charge the Battery Pack immediately after bringing it from a cold environment to a warm one. Wait for 30-40 minutes for the Battery Pack to get warm.
- Do not leave the Battery Pack unattended while charging.
- Never use a modified or damaged charger.
- Charge the Battery Pack at a temperature from 0 °C to +45 °C, otherwise the battery life will decrease significantly.
- Do not leave the Battery Pack with a charger connected to the mains after charging is complete.
- Do not expose the Battery Pack to high temperatures or a naked flame.
- Do not submerge the Battery Pack in water.
- Do not connect an external device with a current consumption that exceeds permitted levels.
- The Battery Pack is short circuit protected. However, any situation that may cause short-circuiting should be avoided.
- Do not dismantle or deform the Battery Pack.
- When using the Battery Pack at sub-zero temperatures the battery capacity decreases. This is normal and is not a defect.
- Do not use the Battery Pack at temperatures above those shown in the table this may decrease battery life.
- Do not drop or hit the Battery Pack.
- Keep the Battery Pack out of the reach of children.

## **EXTERNAL POWER SUPPLY**

The thermal imaging scope can be powered with an external power supply such as Power Bank (5 V).

- Connect the external power supply to the USB port **(4)** of the device.
- The device will switch to operation from the external power supply and the IPS7 Battery Pack will begin slowly charging.
- The display will show the battery icon  $\Pi$  with the charge level as a percentage.
- If the device operates on external power supply but the IPS7 Battery Pack is not installed, the icon  $\equiv$   $\equiv$  is shown.
- When external power supply is disconnected, the device will switch to the internal IPS7 Battery Pack without powering off.

**Warning!** Charging IPS7 / IPS14 Battery Packs from a Power Bank at air temperatures below 0 °C may reduce battery life. When using external power, connect the Power Bank to the device after it has been turned on and working for several minutes.

# **OPERATION**

**WARNING!** Do not point the objective lens of the device at intensive sources of light such as devices emitting laser radiation or the sun. This may render the electronic components inoperative. The warranty does not cover damage caused by improper operation.

## **POWERING ON AND IMAGE SETUP**

- Open the lens cover **(1)**.
- Turn the device on with a short press of the ON **(11)** button.
- To obtain a crisp image of the icons on the display, rotate the diopter adjustment ring **(6)**. After this, there is no need to rotate the diopter adjustment ring for distance or any other conditions.
- To focus on an object being observed, rotate the lens focus ring **(2)**.
- To set up display brightness and contrast and smooth digital zoom, please refer to the QUICK MENU FUNCTIONS section.
- After use, turn off the device with a long press of the ON **(11)** button.

## **MICROBOLOMETER CALIBRATION**

Calibration allows levelling of the microbolometer background temperature and eliminates image flaws (such as vertical stripes, frozen images, etc.).

There are three calibration modes: Manual (M), Semi-Automatic (SA) and Automatic (A).

Select the desired mode in the menu option Calibration mode  $\ddot{\cdot}$ .

**M Mode (Manual).** Close the lens cover then press the ON **(11)** button briefly. Having finished calibration, open the lens cover.

**SA Mode (Semi-Automatic).** Calibration is activated with a short press of the ON **(11)** button. You do not have to close the lens cover (the microbolometer is closed with an internal shutter automatically).

**A Mode (Automatic).** The device calibrates by itself according to the software algorithm. You do not have to close the lens cover (the microbolometer is closed with an internal shutter automatically). User assisted calibration with the ON **(11)** button is also allowed in this mode (as in the Semi-Automatic mode).

# **→ DISCRETE DIGITAL ZOOM**

The device allows you to quickly increase base magnification (please refer to the Magnification line in the Technical Specifications Table) by two or four or eight times, as well as to return to the base magnification. To operate the discrete digital zoom, press successively the DOWN **(8)** button.

# **<del><b>** $≤$  **QUICK MENU FUNCTIONS**</del>

The quick menu allows you to change the base settings (display brightness and contrast) and use the smooth digital zoom and stadiametric rangefinder.

- Enter the menu with a short press of the M **(9)** button.
- To toggle between the functions below, press successively the M **(9)** button.
- Brightness press the UP **(10)** / DOWN **(8)** buttons to change display brightness from 0 to 20.
- Contrast  $\Phi$  press the UP (10) / DOWN (8) buttons to change display contrast from 0 to 20.
- To exit the menu, press and hold the M **(9)** button, or wait 10 seconds to exit automatically.

**Note.** Display brightness and contrast settings are saved in the memory when the device is turned off.

• Smooth digital zoom  $\mathcal{R}$  – press the UP (10) / DOWN (8) buttons to change digital zoom value from 2.5x to 20x. Smooth digital zoom is in 0.1 increments. Smooth digital zoom is in 0.1 increments.

**Note.** The actual magnification is the product of the base magnification and smooth digital zoom values. For example: the device's base magnification is 3.0x and smooth zoom value is x1.7, so the actual magnification is 5.1x (3.0x1.7).

- Stadiametric rangefinder press the UP **(10)** / DOWN **(8)** buttons to change the distance between special markers to determine the distance to the observed object. Please refer to section STADIAMETRIC RANGEFINDER for more details.
- Base mode  $\triangleq \triangleq \bigcirc$  allows you to select one of the three modes as a base for the User mode.

# **★ MAIN MENU FUNCTIONS**

## **OPERATION MODE:**

- Enter the main menu with a long press of the M **(9)** button.
- Press the UP **(10)** / DOWN **(8)** buttons to switch between the main menu options.
- Enter a submenu of the main menu with a short press of the M **(9)** button.
- Exit a submenu with a long press of the M **(9)** button.
- Automatic exit takes place after 10 seconds of inactivity.

## **GENERAL VIEW OF MENU:**

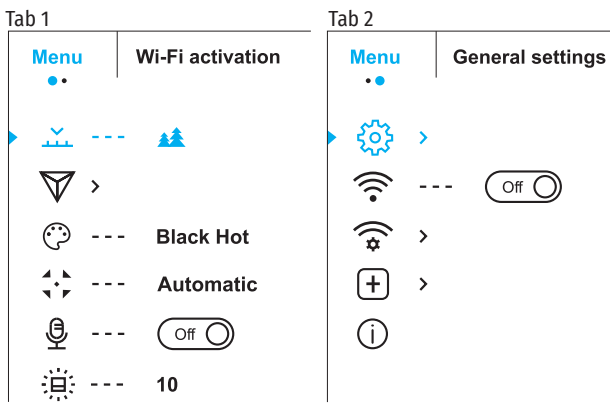

#### **MAIN MENU CONTENTS AND DESCRIPTION**

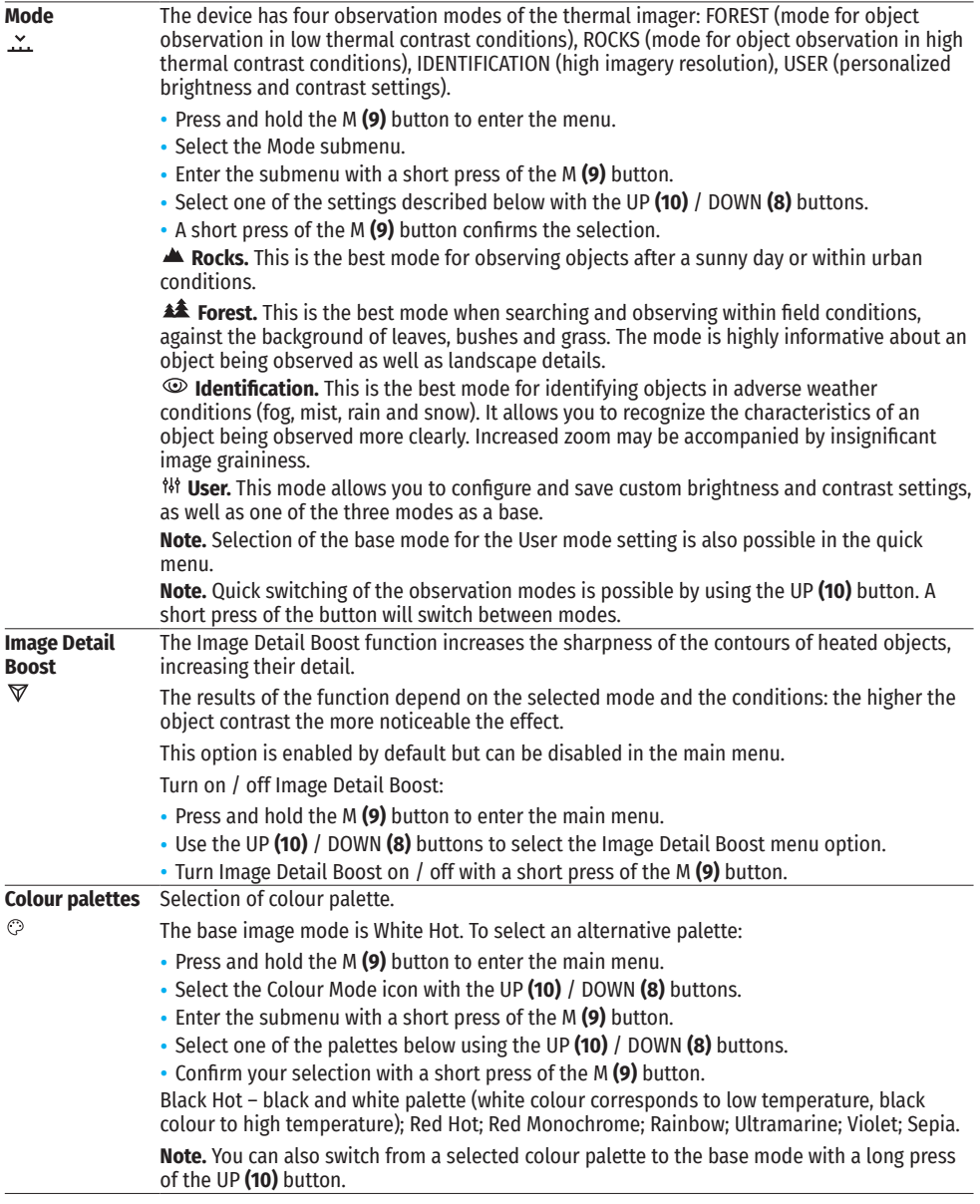

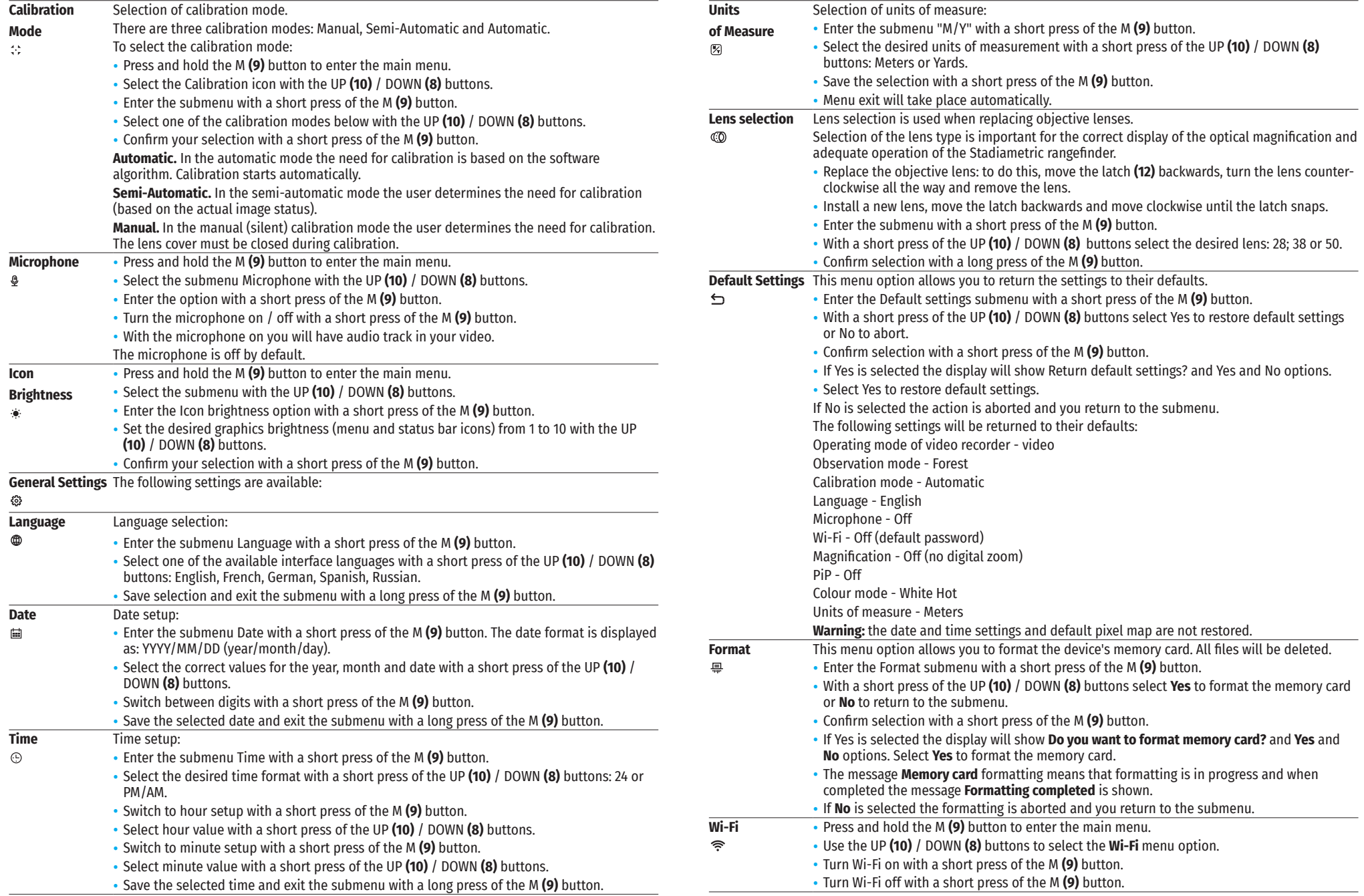

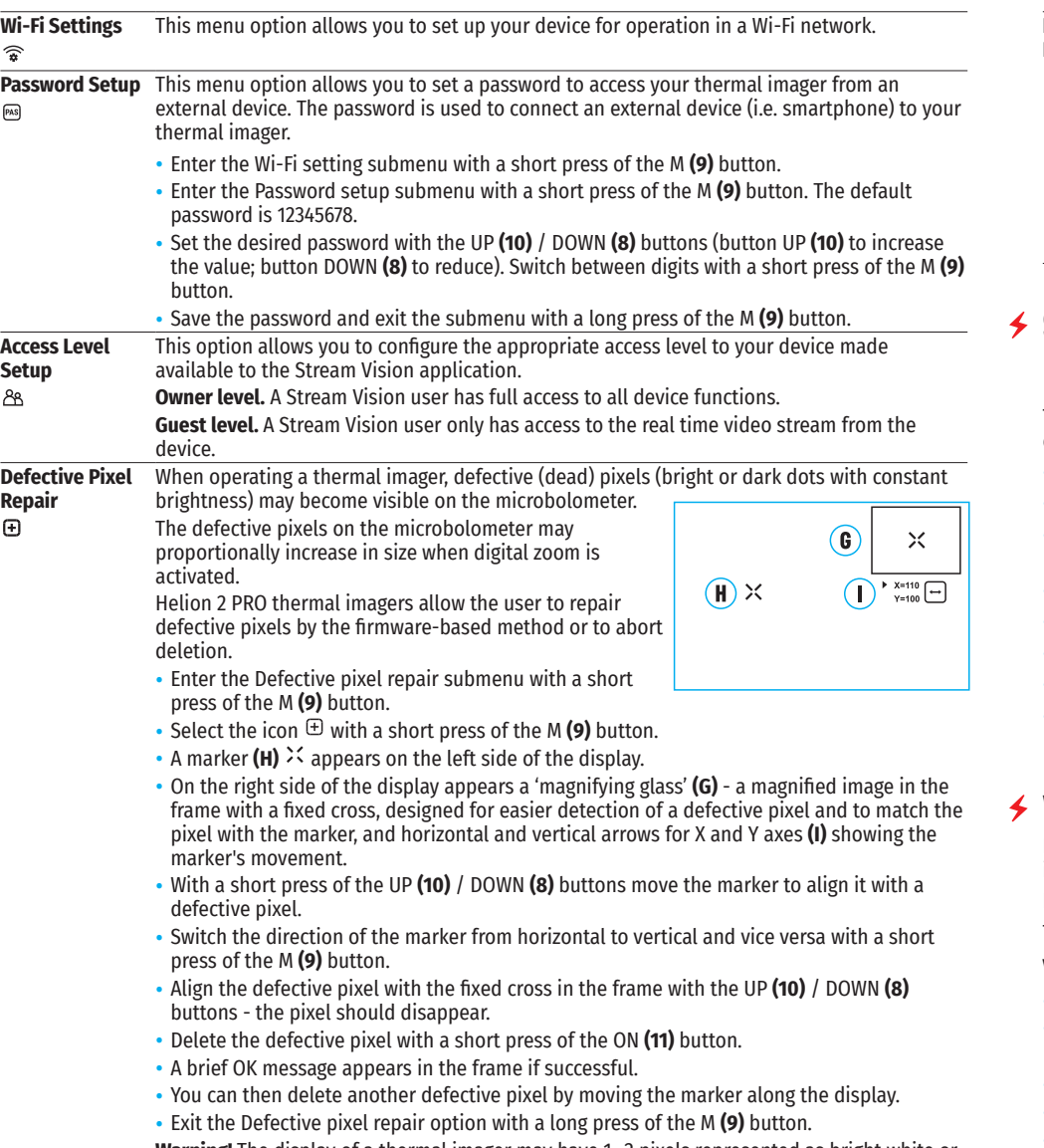

**Warning!** The display of a thermal imager may have 1- 2 pixels represented as bright white or coloured (blue, red) dots which cannot be deleted and are not a defect.

## **RESTORE DEFAULT PIXEL MAP**

This option allows you to cancel the deletion of the defective pixels and return them to the original state:

- Enter the Restore default pixel map submenu with a short press of the М **(9)** button.
- Select Yes if you wish to return to default pixel map, or No if you do not.
- Confirm the selection with a short press of the М **(9)** button.

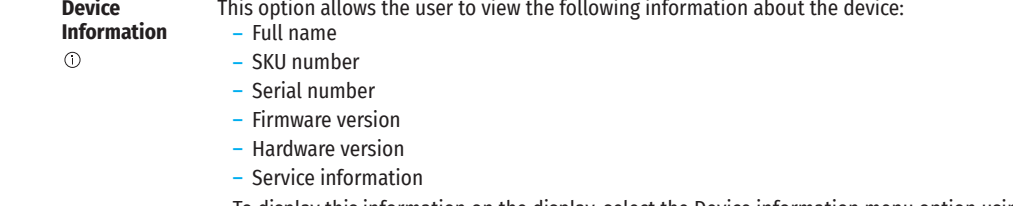

• To display this information on the display, select the Device information menu option using the UP **(10)** / DOWN **(8)** buttons and briefly press the M **(9)** button.

# **STATUS BAR**

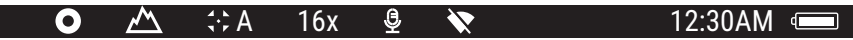

The status bar is located in the lower part of the display and shows information on the actual operating status of the device, including:

- Colour palette (shown only if the Black Hot palette is selected)
- Observation mode
- Calibration mode (in the automatic calibration mode, three seconds before automatic calibration a countdown timer 00:01 is shown in place of the calibration mode icon).
- Current full magnification (for example, 16x)
- Microphone
- Wi-Fi connection status
- Time
- Battery charge level (if the device is powered by the Battery Pack) or External battery power indicator  $-\blacksquare$ (if the device is powered by an external power supply).

# **VIDEO RECORDING AND PHOTOGRAPHY**

Helion 2 PRO thermal imagers feature video recording and photography of the image being observed to the internal memory card.

Before using this feature please set the date and time (see the corresponding menu options).

The built-in recorder operates in two modes – VIDEO and PHOTO:

## **VIDEO MODE. VIDEO RECORDING**

- The device is in the VIDEO mode upon turning on.
- In the top left corner of the display you will see the video icon and the remaining recording time in the format HH:MM (Hours:Minutes); ICP 12:10.
- Start video recording with a short press of the REC **(7)** button.
- Pause video recording with a short press of the REC **(7)** button.
- Resume recording video with a short press of the REC **(7)** button.
- Stop recording video with a long press of the REC **(7)** button.
- When video recording is started the icon disappears and the icon REC and a recording timer in the format  $MM:SS$  (Minutes:Seconds) appears instead;  $\bullet$  REC | 00:25.
- Video files are saved to the internal memory card after video recording stops.
- Switch between modes (Video-> Photo-> Video…) with a long press of the REC **(7)** button.

## **PHOTO MODE. PHOTOGRAPHY**

- Switch to the PHOTO mode with a long press of the REC **(7)** button.
- Take a picture with a short press of the REC **(7)** button.
- The image freezes for 0.5 sec while the photo is saved to the internal memory.
- $\cdot$  In the top left corner of the display you will see a camera icon  $\circledcirc$  and the number of pictures you are able to take. If the number is less than 100 the actual number will be shown (i.e. 98) but if more than 100 pictures can be taken >100 will be displayed next to the icon.

#### **Notes:**

- you can enter and operate the menu during video recording;
- the counter for multimedia files CANNOT BE RESET:
- recorded videos and photos are saved to the internal memory card in the format img\_xxx.jpg (photos);<br>video\_xxx.mp4 (videos) where xxx is a three-digit counter for videos and photos;

#### **Warning:**

- द The maximum duration of a recorded file is five minutes. After this time expires, a video is recorded into a new file. The number of recorded files is limited by the capacity of the device's internal memory;
- regularly check the free capacity of the internal memory and move recorded footage to other storage media to free up space on the internal memory card.

# **WI-FI FUNCTION**

Helion 2 PRO thermal imagers feature a wireless connection option (Wi-Fi) which links them with external appliances (smartphone, tablet PC).

- Activate the main menu by long pressing the М **(9)** button.
- Select the Wi-Fi activation menu option using the UP **(10)** / DOWN **(8)** buttons and briefly press the M **(9)** button icon to activate the Wi-Fi module.

Wi-Fi operation is shown in the status bar as follows:

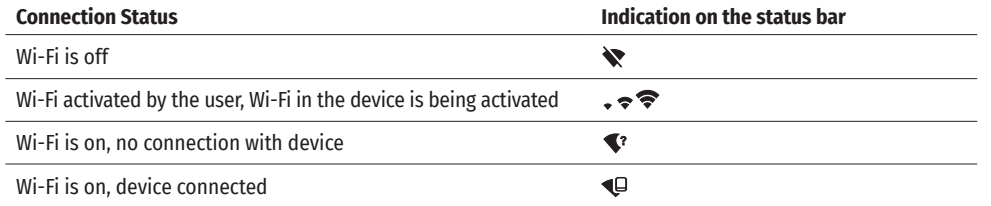

- The device is recognized by an external device as Helion2\_XXXX where XXXX are the four last digits of the serial number.
- After entering the password (default: 12345678) on a mobile (see Wi-Fi Setup section of the Main Menu Functions section of this manual for more information on setting a password) and setting up a connection, the icon  $\widehat{\mathcal{F}}$  in the status bar changes to  $\Psi$ .

## **STADIAMETRIC RANGEFINDER**

Helion 2 PRO thermal imagers are equipped with a stadiametric rangefinder which allows the user to determine the distance to an object of a known size with reasonable accuracy.

- Select the Stadiametric Rangefinder function with short presses of the M **(9)** button until the icon is selected.
- You will see on the display: measurement bars, icons of three reference objects and respective distances for the three objects.
- There are three pre-set reference objects:
- $-$  Hare height 0.3m
- Wild boar height 0.7m
- Deer height 1.7m
- Position the lower fixed bar under the object being ranged and by pressing the UP/ DOWN buttons, move the upper horizontal bar relative to the lower fixed bar until the object fits entirely between the two bars. The distance to the object is automatically recalculated as you move the upper line.

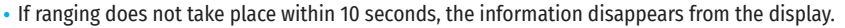

- To select the unit of measurement (Meters or Yards), go to the respective menu option.
- Before it appears on the display, a measured distance value is rounded up to 5m for larger values and rounded down to 1m for smaller values.
- Exit the rangefinder mode with a long press of the М **(9)** button or wait 10 seconds to exit automatically.

## **DISPLAY OFF FUNCTION**

This function deactivates the transmission of an image to the display by minimizing its brightness. This prevents accidental disclosure. The device keeps running.

- When the device is on, press and hold the ON **(11)** button.
- The display goes out and the message Display Off appears.
- Turn the display back on with a short press of the ON **(11)** button.
- When you press and hold the ON **(11)** button, the display shows the message Display Off with a countdown. Pressing & holding the button down for the duration of the countdown will power the device off completely.

## **PIP FUNCTION**

PiP (Picture in Picture) allows you to see a zoomed image simultaneously with the main image in a dedicated window.

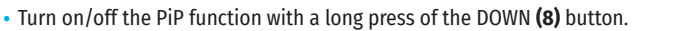

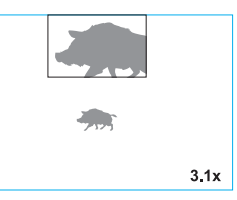

 $\bigcap$  00:03

- Change the zoom ratio in the PiP window with a short press of the DOWN **(8)** button.
- The zoomed image is displayed in a dedicated window with the full optical magnification being shown.
- The main image is shown with optical magnification ratio which corresponds to x1.0.
- When PiP is turned on, you can operate the discrete and smooth digital zoom. The full optical magnification will take place only in the dedicated window.
- When PiP is turned off, the image is shown with the optical magnification set for the PiP function.

#### **STREAM VISION**  $\blacktriangleleft$

Helion 2 thermal imagers support Stream Vision technology which allows you to stream an image from the thermal imager to a smartphone or tablet in real time via Wi-Fi.

Detailed instructions on the operation of Stream Vision technology can be found in a separate booklet or on the www.pulsar-vision.com website.

**Note:** the Stream Vision application allows you to update the firmware features of your Pulsar Device.

How to update instructions are as below:

- Download free of charge Stream Vision App on [Google Play](https://play.google.com/store/apps/details?id=com.yukon.app) or [App Store.](https://apps.apple.com/us/app/stream-vision/id1069593770) Scan the QR codes to download Stream Vision free of charge:
- Connect your Pulsar device to your mobile device (smartphone or tablet).

• Launch Stream Vision and go to section My Devices.

• Select your Pulsar device and press Check Updates.

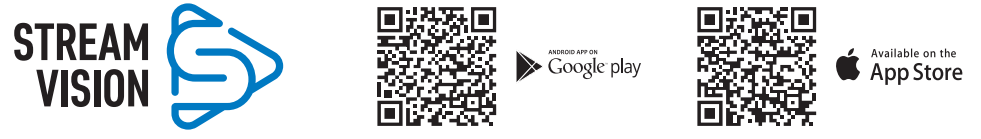

#### **Important:**

- द if your Pulsar device is connected to phone, please turn on mobile data transfer (GPRS/3G/4G) to download update;
- द if your Pulsar device is not connected to your phone but it's already in the My Devices section, you may use Wi-Fi to download update.
- Wait for the update to download and install. Pulsar device will reboot and will be ready to operate.

## **USB CONNECTION**

- Connect one end of the USB cable to the Micro-USB **(4)** port of your device and the other end to the USB port of your PC / laptop.
- Turn the device on with a short press of the ON **(11)** button (a device that has been turned off cannot be detected by your computer).
- Your device will be detected by the computer automatically; no drivers need to be installed.
- Two connection modes will appear on the display: USB Mass storage device (external storage device) and Power
- Select the connection mode with the UP **(10)** and DOWN **(8)** buttons.
- Confirm the selection with a short press of the M **(9)** button.

## **CONNECTION MODES:**

**USB Mass storage device.** In this mode the device is detected by the computer as a flash card. This mode

is designed for work with the files saved in the device's memory. The device's functions are not available in this mode; the device turns off automatically.

• If video recording was in progress when the connection was made, recording stops and the video is saved.

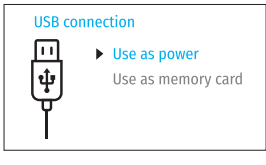

• When the USB is disconnected from the device where connection is in the USB Mass storage device mode, the device remains in the Off state. Turn the device On for further operation.

Power. In this mode, a PC/laptop is used as an external power supply. The status bar shows the icon **--**The device continues operating and all functions are available.

- The Battery Pack installed in the device is NOT being charged.
- When the USB is disconnected from the device when in the Power mode, the device keeps operating with the Battery Pack if it is available and sufficiently charged.

# **★ MAINTENANCE AND STORAGE**

Maintenance should be carried out at least twice a year, and should consist of the following measures:

- Wipe external plastic and metal surfaces with a cotton cloth to remove dust and dirt. Silicone grease is allowed.
- Clean the electric terminals of the Battery Pack and the device's battery slot using a grease-free organic solvent.
- Check the objective and eyepiece lenses. If required, remove dust and sand (preferably by a noncontact method). Clean the external surfaces of the lenses with products expressly designed for this purpose.
- Store the device in a carrying case. Remove the Battery Pack for long-term storage.

# **TECHNICAL INSPECTION**

It is recommended to carry out a technical inspection before each use of the device. Check the following:

- The state of the objective and eyepiece lenses (there should be no cracks, grease spots, dust, deposits).
- The device appearance (there should be no cracks on the housing).
- The state of the Battery Pack (it should be charged) and electric contacts (there should be no signs of salts or oxidation).
- The controls should be in working order.

# **TROUBLESHOOTING**

The table below lists problems that may occur when using the device. Carry out the recommended checks and troubleshooting steps in the order listed in the table. If there are defects not listed in the table or it is impossible to resolve the problem yourself, the device should be returned for repair.

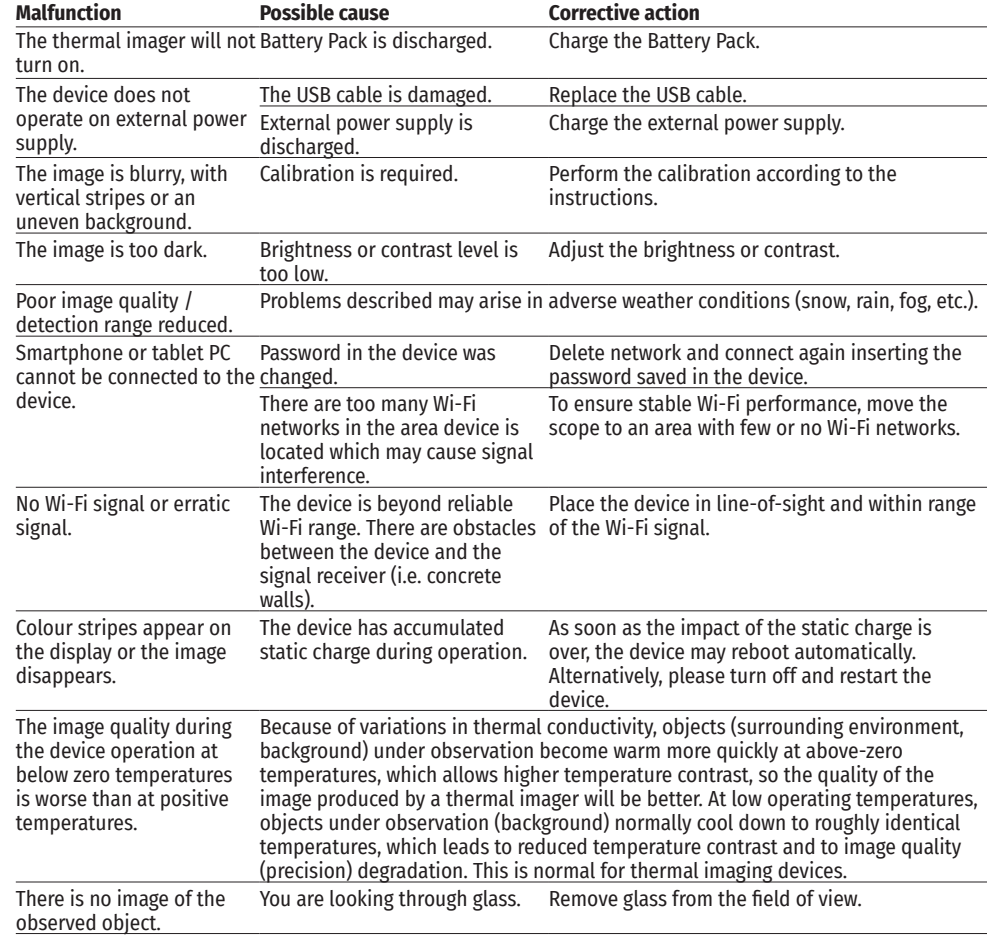

Repair of the device is possible within 5 years.

# **ТЕХНИЧЕСКИЕ ХАРАКТЕРИСТИКИ**

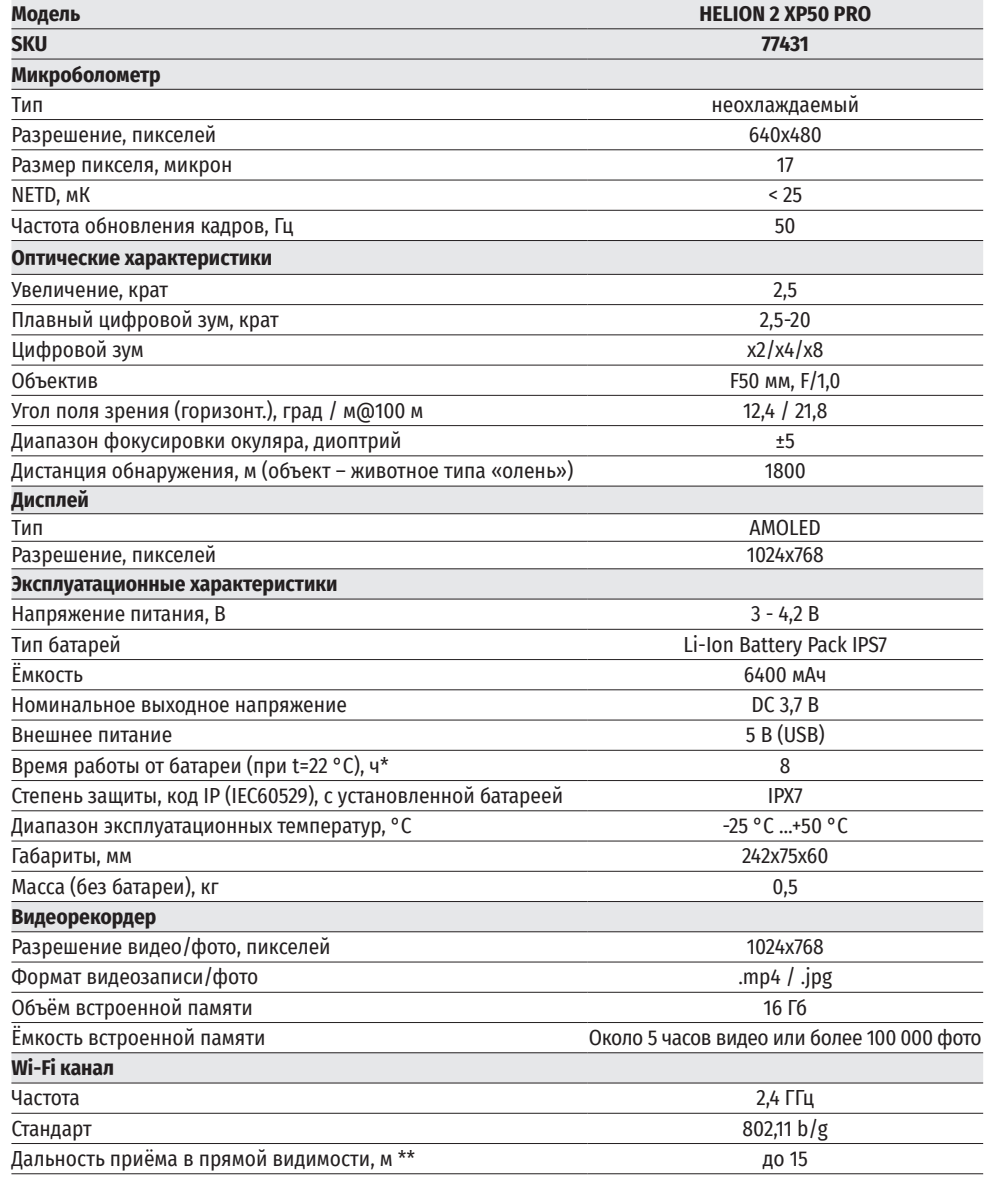

\* Фактическое время работы зависит от степени использования Wi-Fi и встроенного видеорекордера.

\*\*Дальность приёма может меняться в зависимости от разных факторов: наличие препятствий, других сетей Wi-Fi.

Для улучшения потребительских свойств изделия в его конструкцию могут вноситься усовершенствования.

# **<del>≮</del> КОМПЛЕКТ ПОСТАВКИ**

- 
- Аккумуляторная батарея IPS7 Салфетка для чистки оптики
- 
- 
- 

## **← ОПИСАНИЕ**

- Тепловизор Helion 2 Pro Краткая инструкция по эксплуатации
	-
- Кабель USB Гарантийный талон
- Чехол Зарядное устройство к аккумуляторной батарее с ремешают в сетевым устройство к аккумуляторной батарее с ремешают в сетевым устройством и сетевым устройством и сетевым устройством и сетевым устройством и сетевым сетевым устройством

Тепловизионные монокуляры Helion 2 PRO на базе ИК-матрицы (микроболометра) предназначены для использования как ночью, так и днем в сложных погодных условиях (туман, смог, дождь), а также при наличии препятствий, затрудняющих обнаружение цели (ветки, высокая трава, густой кустарник и т.п.).

Тепловизионные монокуляры Helion 2 PRO не нуждаются во внешнем источнике света и устойчивы к воздействию яркого света.

Монокуляры Helion 2 Pro могут использоваться для ведения ночной охоты, наблюдения и ориентирования на местности, проведения спасательных операций.

# **ОТЛИЧИТЕЛЬНЫЕ ОСОБЕННОСТИ**

- NETD менее 25 мК
- Удобный пользовательский интерфейс
- Четыре режима наблюдения: лес, скалы, идентификация, пользовательский
- Три режима калибровки: (ручная, полуавтоматическая, автоматическая)
- Восемь цветовых палитр наблюдения
- Функция удаления дефектных пикселей
- Функция «Image Detail Boost»
- Стадиометрический дальномер
- Функция отключения дисплея
- Функциональный и эргономичный дизайн
- Цельнометаллический корпус из легкосплавного металла
- Обновляемое ПО
- Широкий диапазон эксплуатационных температур (-25 °С …+50 °С)

## **ВИДЕОЗАПИСЬ**

- Встроенный видео/ аудиорекордер
- Интеграция c устройствами на базе iOS и Android
- Wi-Fi. Дистанционное управление и наблюдение со смартфона
- YouTube. Прямая видеотрансляция и запись в Интернет через смартфон и с помощью приложения Stream Vision

## **BATTERY PACK**

- Быстросменные Li-Ion блоки питания IPS7/ IPS14
- Время работы в режиме Wi-Fi до 16 ч\*
- Работа от батарей АА\*\*
- Возможность зарядки IPS7/ IPS14 от USB
- \* от блока питания IPS14 (приобретается отдельно).
- \*\* с помощью специального контейнера батарей (приобретается отдельно).

# **ЭЛЕМЕНТЫ ПРИБОРА И ОРГАНЫ УПРАВЛЕНИЯ**

- **1.** Крышка объектива
- **2.** Кольцо фокусировки объектива
- **3.** Аккумуляторная батарея
- **4.** Разъем microUSB
- **5.** Наглазник окуляра
- **6.** Кольцо диоптрийной подстройки окуляра
- **7.** Кнопка записи REC
- **<u><del>≮</del>** РАБОТА КНОПОК</u>
- **8.** Кнопка навигации DOWN
- **9.** Кнопка MENU
- **10.** Кнопка навигации UP
- **11.** Кнопка включения/калибровки ON
- **12.** Защелка для смены объектива
- **13.** Рычаг установки аккумуляторной батареи
- **14.** Штативное гнездо

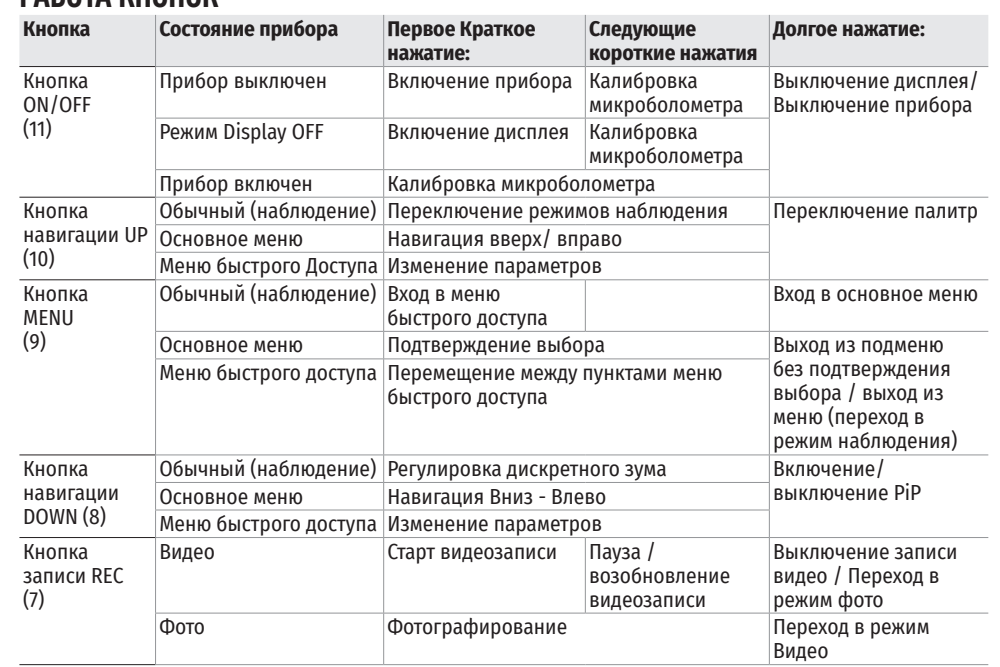

# **ИСПОЛЬЗОВАНИЕ АККУМУЛЯТОРНОЙ БАТАРЕИ**

Тепловизоры Helion 2 Pro поставляются с перезаряжаемой литий-ионной батареей Battery Pack IPS7, которая позволяет использовать тепловизор на протяжении до 8 часов. Перед первым использованием батарею следует зарядить.

## **ЗАРЯДКА:**

- Поднимите рычаг (С) зарядного устройства
- Снимите защитную крышку с аккумуляторной батареи.
- Установите аккумуляторную батарею в зарядное устройство до упора, как показано на рис., опустите рычаг (С).
- После установки батареи на зарядном устройстве загорится индикатор (D) зеленого цвета и начнет

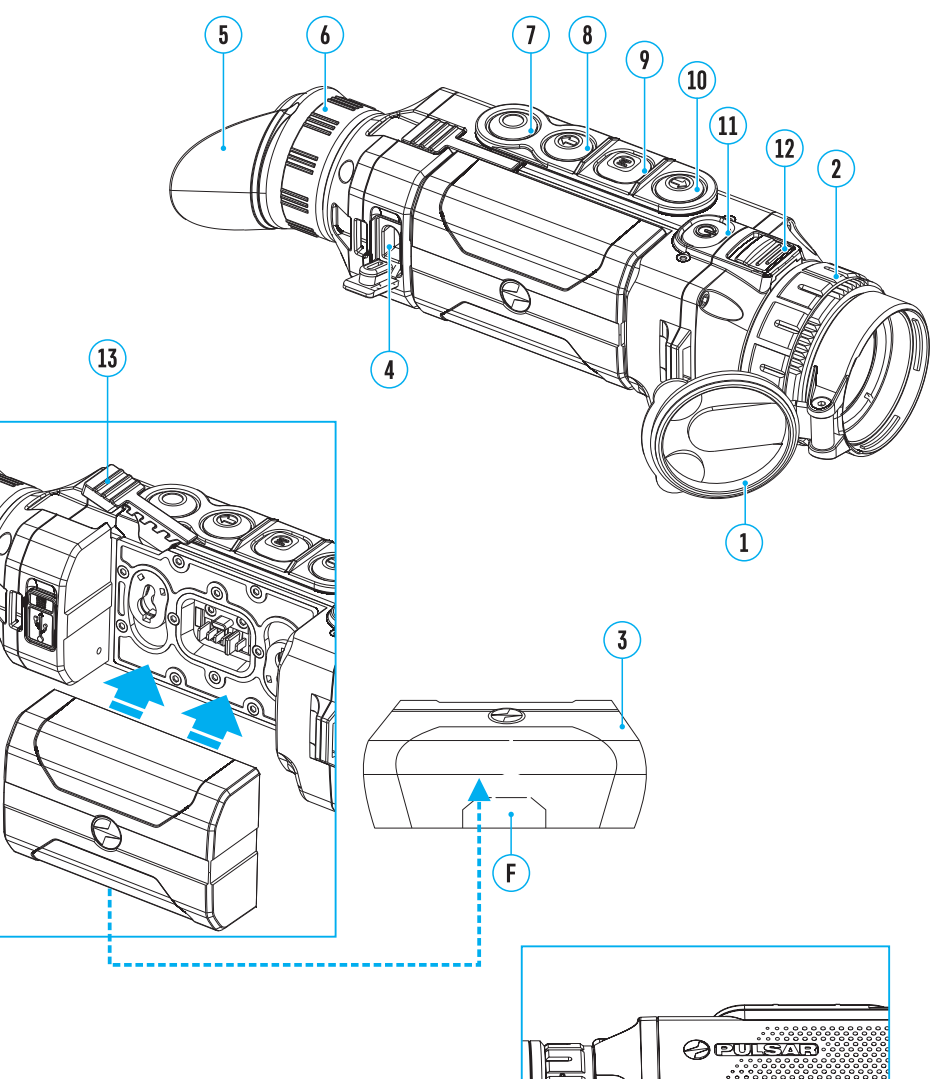

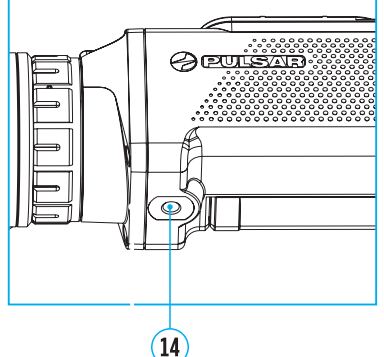

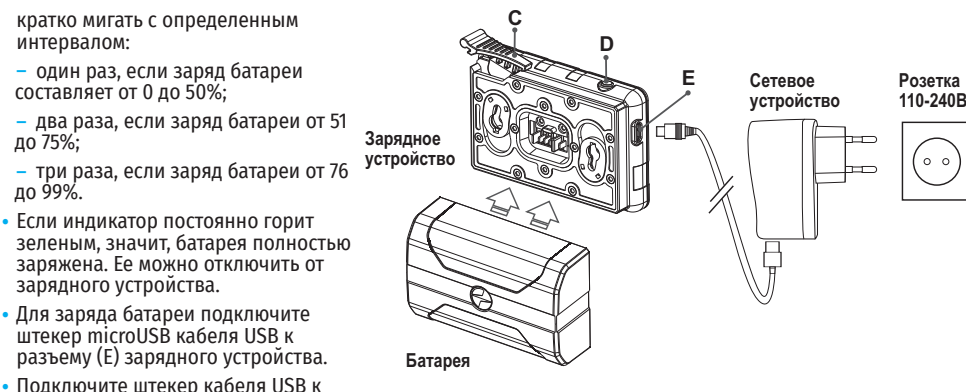

- сетевому устройству.
- Включите сетевое устройство в розетку 110 240 В начнется процесс заряда батареи.
- Если индикатор зарядного устройства при установке батареи постоянно горит красным, вероятно, уровень заряда батареи ниже допустимого значения (батарея находилась длительное время в разряженном состоянии).
- Подключите зарядное устройство с вставленной батареей к сети и оставьте на более длительное время (до нескольких часов) заряжаться. Извлеките батарею из зарядного устройства, а затем вставьте ее повторно в зарядное устройство.
- Если индикатор станет мигать зеленым цветом, значит батарея исправна;
- Если индикатор продолжает гореть красным, батарея неисправна.

Не используйте эту батарею!

#### **УСТАНОВКА**

- Снимите защитную крышку с аккумуляторной батареи.
- Поднимите рычаг **(12)**.
- Установите батарею до упора в предназначенный для нее слот на корпусе прибора таким образом, чтобы элемент F (см. рис. на форзаце) находился снизу.
- Зафиксируйте батарею, опустив рычаг.

#### **МЕРЫ ПРЕДОСТОРОЖНОСТИ:**

- Для заряда всегда используйте зарядное устройство из комплекта поставки Вашего прибора. Использование другого зарядного устройства может нанести непоправимый ущерб батарее или зарядному устройству и может привести к воспламенению батареи.
- При длительном хранении батарея должна быть частично заряжена уровень заряда должен составлять от 50% до 80%.
- Не заряжайте батарею непосредственно после перемещения батареи из холодных условий в теплые. Подождите 30-40 минут, пока батарея нагреется.
- Во время зарядки не оставляйте батарею без присмотра.
- Не используйте зарядное устройство, если его конструкция была изменена или оно было повреждено.
- Зарядка батареи должна осуществляться при температуре воздуха 0 °C … +45 °C. В противном случае ресурс батареи существенно снизится.
- Не оставляйте зарядное устройство с подключенной к сети батареей после завершения зарядки.
- Не подвергайте батарею воздействию высоких температур и открытого огня.
- Батарея не предназначена для погружения в воду.
- Не рекомендуется подключать сторонние устройства с током потребления больше допустимого.
- Батарея оснащена системой защиты от короткого замыкания. Однако следует избегать ситуаций, которые могут привести к короткому замыканию.
- Не разбирайте и не деформируйте батарею.
- В случае использования батареи при отрицательных температурах емкость батареи уменьшается, это нормально и дефектом не является.
- Не используйте батарею при температурах, превышающих указанные в таблице это может сократить ресурс батареи.
- Храните батарею в месте, недоступном для детей.
- Не подвергайте батарею ударам и падениям.

## **ВНЕШНЕЕ ПИТАНИЕ**

Внешнее питание осуществляется от внешнего источника питания типа Power Bank (5 В).

- Подключите источник внешнего питания к разъему USB **(4)** прибора.
- Прибор переключится на работу от внешнего питания, при этом батарея IPS7 будет постепенно подзаряжаться.
- На дисплее появится пиктограмма батареи со значением  $\mathbb{C}\neq\Box$  уровня заряда в процентах.
- Если прибор работает от внешнего источника питания, но батарея IPS7 не подключена, отображается пиктограмма –
- При отключении внешнего источника питания происходит переключение на питание от батареи IPS7 без выключения прибора.

**Внимание!** Зарядка батарей IPS7/ IPS14 от Power Bank при температуре воздуха ниже 0°C может привести к снижению ресурса батареи. При использовании внешнего питания Power Bank необходимо подключать к включённому прибору, который проработал несколько минут.

## **ЭКСПЛУАТАЦИЯ**

**ВНИМАНИЕ!** Запрещается направлять объектив прибора на интенсивные источники энергии, такие как устройства, испускающие лазерное излучение, или солнце. Это может вывести электронные компоненты прибора из строя. На повреждения, вызванные несоблюдением правил эксплуатации, гарантия не распространяется.

#### **ВКЛЮЧЕНИЕ И НАСТРОЙКА ИЗОБРАЖЕНИЯ**

- Откройте крышку объектива **(1)**.
- Нажатием кнопки ON **(11)** включите прибор.
- Настройте резкое изображение символов на дисплее вращением кольца диоптрийной настройки окуляра **(6)**. В дальнейшем, независимо от дистанции и других условий, вращать кольцо диоптрийной настройки окуляра не требуется.
- Для фокусировки на объект наблюдения вращайте кольцо фокусировки объектива **(2)**.
- Регулировка яркости и контраста дисплея, включение плавного цифрового зума описано в разделе «ФУНКЦИИ МЕНЮ БЫСТРОГО ДОСТУПА».
- По окончанию использования выключите прибор длительным нажатием кнопки ON **(11)**.

## **КАЛИБРОВКА МИКРОБОЛОМЕТРА**

Калибровка позволяет выровнять температурный фон микроболометра и устранить недостатки изображения (такие как вертикальные полосы, фантомные изображения и пр.).

Имеется три режима калибровки: ручной (M), полуавтоматический (SA) и автоматический (А). Выберите нужный режим в пункте «Режим калибровки» .

**Режим М (ручной).** Закройте крышку объектива, выполните краткое нажатие кнопки ON **(11)**. По завершению процесса калибровки откройте крышку.

**Режим SA (полуавтоматический).** Калибровка включается коротким нажатием кнопки ON **(11)**. Крышку

#### закрывать не требуется (микроболометр закрывается внутренней шторкой).

**Режим А (автоматический).** Прибор калибруется самостоятельно, согласно программному алгоритму. Крышку закрывать не требуется (микроболометр закрывается внутренней шторкой). В данном режиме допускается калибровка прибора пользователем с помощью кнопки ON **(11)** (в полуавтоматическом режиме).

# **ДИСКРЕТНЫЙ ЦИФРОВОЙ ЗУМ**

Функционал прибора дает возможность быстрого увеличения базовой кратности прибора (см. таблицу технических характеристик в строке «Увеличение») в 2, 4 и 8 раз, а также возврат к базовому увеличению. Для изменения цифрового зума последовательно нажимайте кнопку DOWN **(8)**.

## **ФУНКЦИИ МЕНЮ БЫСТРОГО ДОСТУПА**

Базовые настройки (регулировка яркости и контраста), использование функции плавного цифрового зума и стадиометрического дальномера изменяются средствами меню быстрого доступа.

- Войдите в меню коротким нажатием кнопки М **(9)**.
- Для перехода между функциями, описанными ниже, кратко нажимайте кнопку М **(9)**.
- Яркость  $* -$ нажатием кнопок UP (10) / DOWN (8) изменяйте значение яркости лисплея от 0 до 20.
- Контраст нажатием кнопок UP **(10)** / DOWN **(8)** изменяйте значение контраста изображения от 0 до 20.
- Для выхода из меню нажмите и удерживайте кнопку M **(9)**, либо подождите 10 секунд для автоматического выхода.

При очередном включении прибора, изображение на дисплей выводится со значениями яркости и контраста, сохраненными при предыдущем выключении.

- Плавный цифровой зум  $\mathcal{R}$  нажатием кнопок UP (10) / DOWN (8) изменяйте значение цифрового зума от 2,5 до 20. Шаг плавного цифрового зума – 0,1.
- Стадиометрический дальномер нажатием кнопок UP **(10)** / DOWN **(8)** изменяйте расстояние между специальными метками для определения дистанции до наблюдаемого объекта.
- Базовый режим  $\blacktriangle\blacktriangle\blacksquare\blacktriangleright\blacktriangle$   $\blacksquare$  позволяет выбрать один из трёх режимов в качестве базового для пользовательского режима.

## **ФУНКЦИИ ОСНОВНОГО МЕНЮ**

## **СХЕМА РАБОТЫ:**

- Войдите в основное меню длительным нажатием кнопки М **(9)**.
- Для перемещения по пунктам меню нажимайте кнопки UP **(10)** / DOWN **(8)**.
- Для входа в пункт меню кратко нажмите кнопку M **(9)**.
- Для выхода из меню нажмите и удерживайте кнопку M **(9)**.
- Автоматический выход из меню происходит после 10 секунд бездействия.

## **ОБЩИЙ ВИД МЕНЮ:**

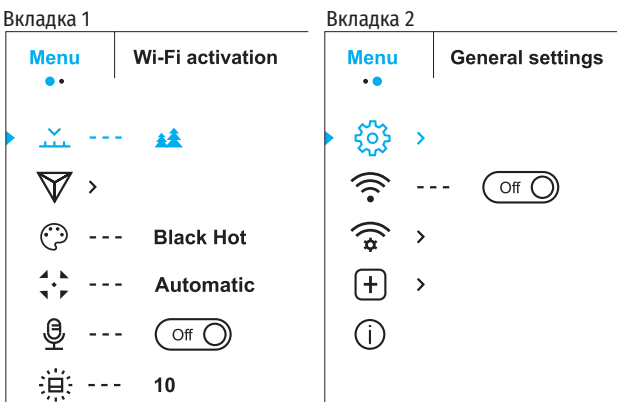

#### **СОСТАВ И ОПИСАНИЕ МЕНЮ**

 $\mathbf{r}$ 

**Режим** В приборе Вы можете выбрать один из четырех режимов наблюдения: «ЛЕС» (режим наблюдения объектов в условиях низкого температурного контраста), «СКАЛЫ» (режим наблюдения объектов в условиях высокого температурного контраста), «ИДЕНТИФИКАЦИЯ» (режим высокой детализации), «ПОЛЬЗОВАТЕЛЬСКИЙ» (индивидуальная настройка яркости и контраста).

- Нажмите и удерживайте кнопку М **(9)** для входа в меню.
- Выберите раздел «Режим».
- Кратко нажмите кнопку М **(9)** для входа в меню.
- Кнопками UP **(10)** / DOWN **(8)** выберите один из режимов.
- Кратко нажмите М **(9)** для подтверждения выбора.

 **<b>▲ РЕЖИМ «ЛЕС».** Оптимален при поиске и наблюдении в полевых условиях, на фоне листвы, кустарника и травы. Режим дает высокий уровень информативности как о наблюдаемом объекте, так и о деталях ландшафта.

**РЕЖИМ «СКАЛЫ».** Оптимален при наблюдении объектов после солнечного дня или в городских условиях.

**РЕЖИМ «ИДЕНТИФИКАЦИЯ».** Оптимален для распознавания объектов наблюдения в неблагоприятных условиях (туман, дымка, дождь, снег). Позволяет более четко распознать характерные признаки наблюдаемого объекта. Увеличение детализации может сопровождаться небольшой зернистостью изображения.

**РЕЖИМ «ПОЛЬЗОВАТЕЛЬСКИЙ».** Позволяет настроить и сохранить пользовательские параметры яркости и контраста, а также один

из трёх режимов в качестве базового.

**Примечание:** Выбор базового режима для настройки Пользовательского также возможен в меню быстрого доступа.

**Примечание:** Быстрое переключение режимов наблюдения возможно при использовании кнопки UP **(10)**.

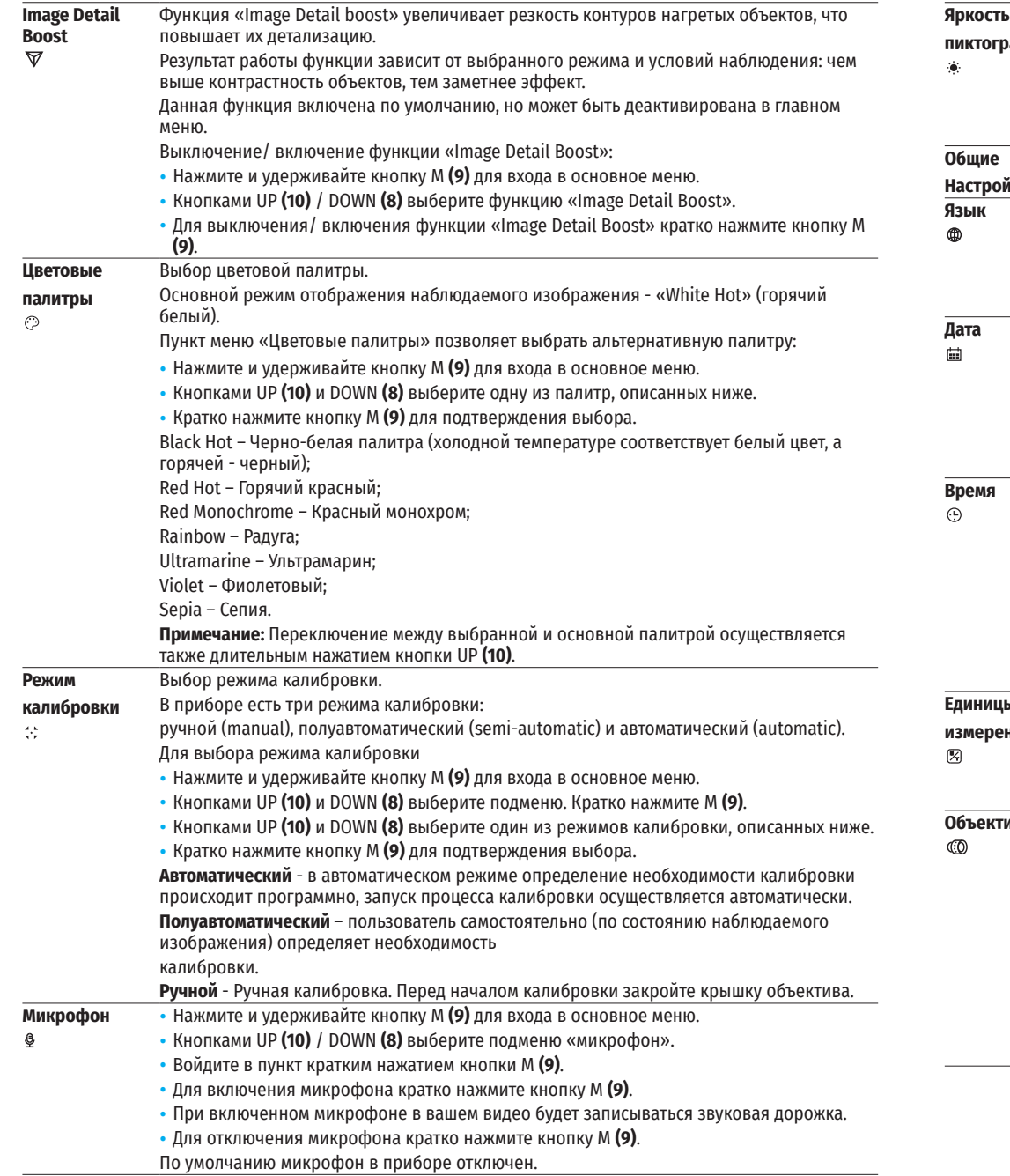

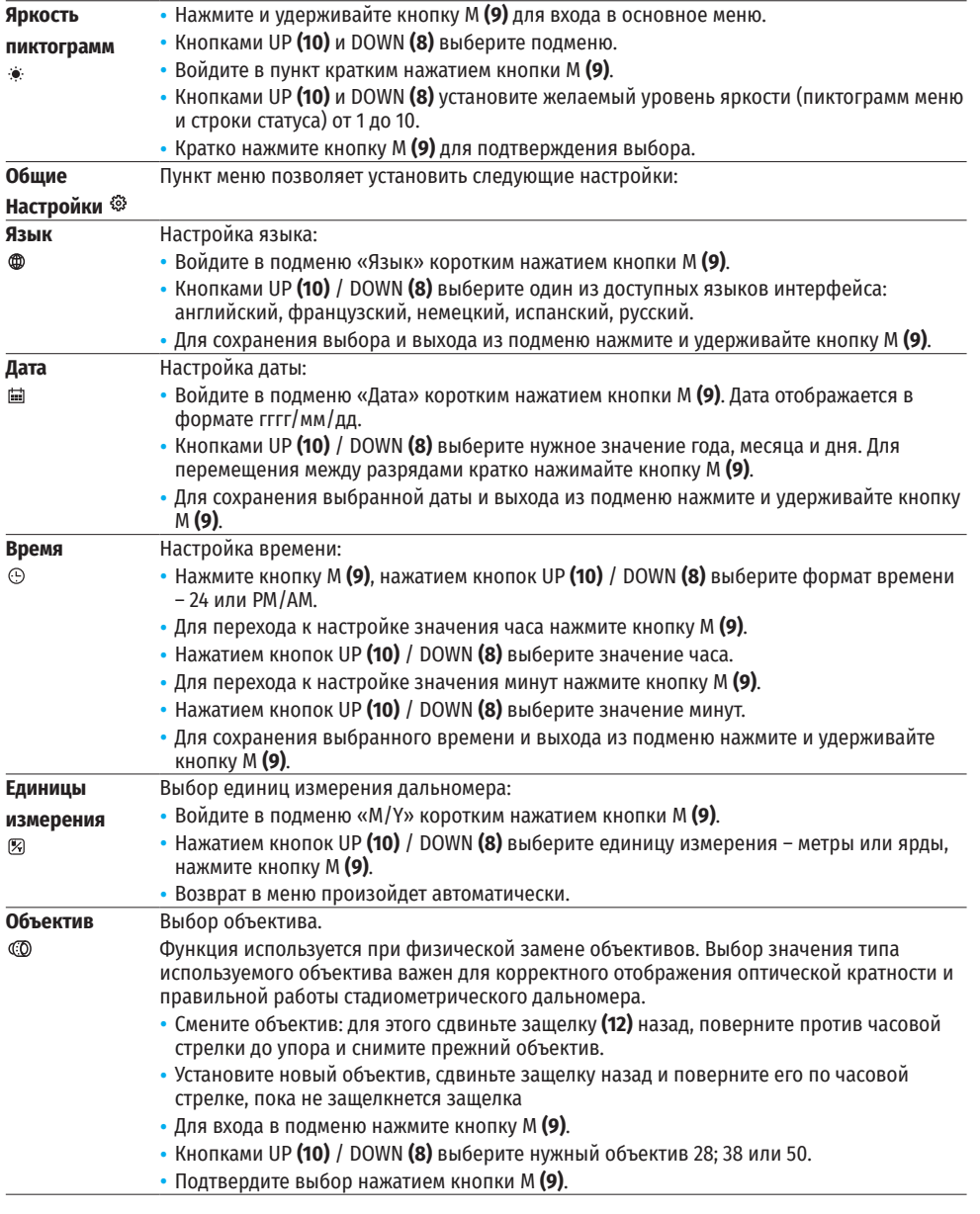

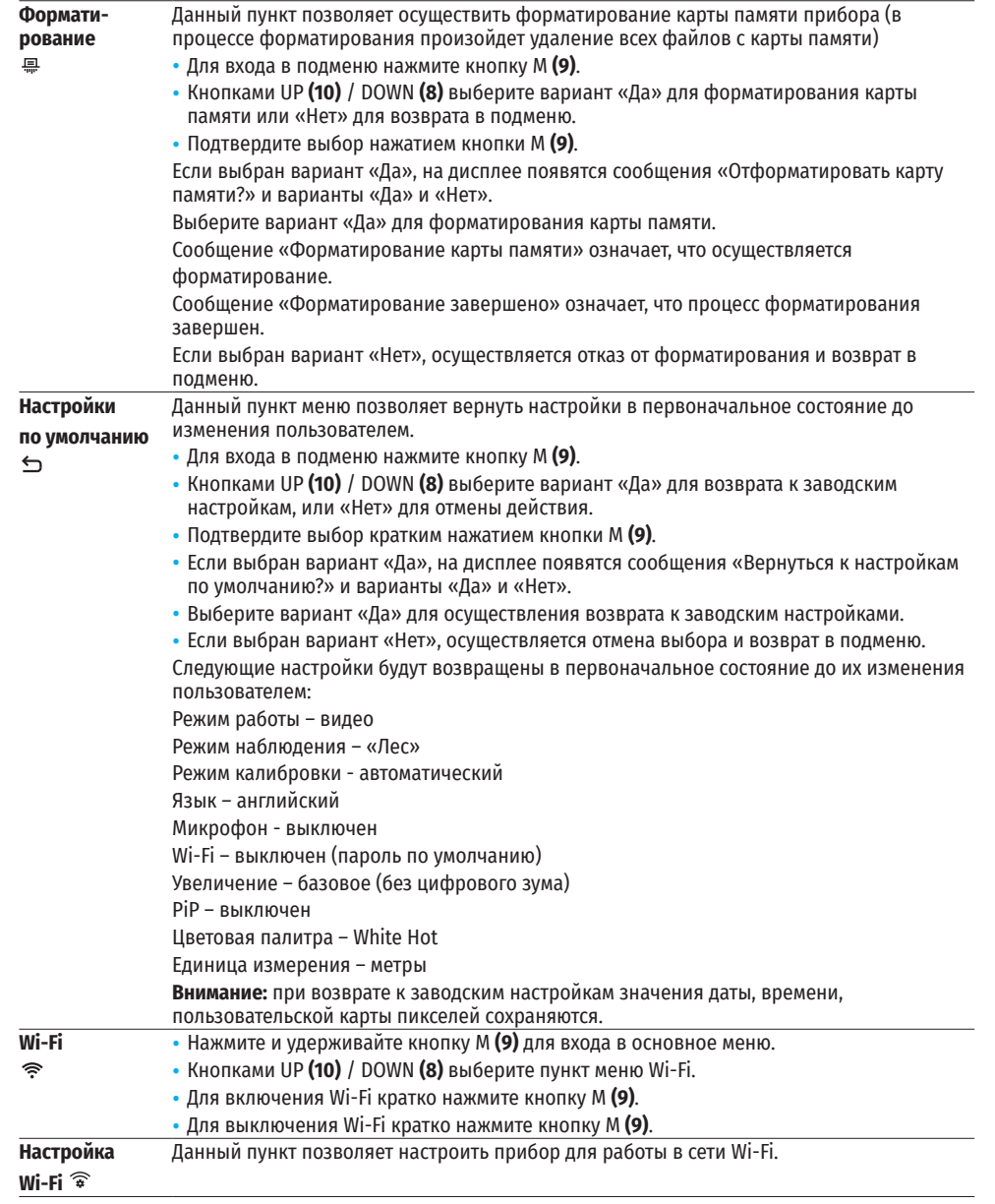

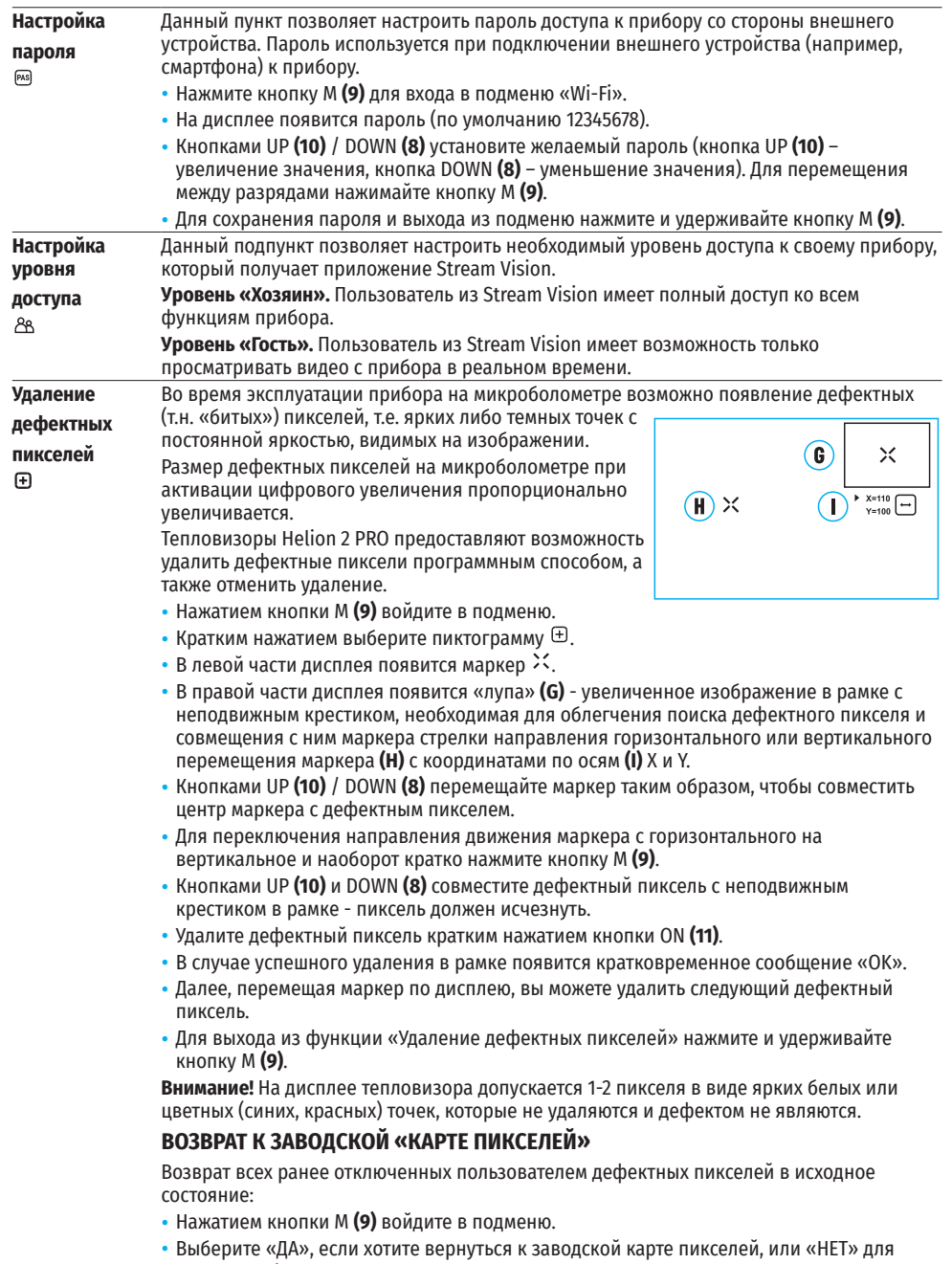

отмены выбора. • Подтвердите выбор нажатием кнопки М **(9)**.

#### **Информация** Пользователю доступна следующая информация о приборе:

- полное наименование прибора.
- **о приборе**  $\bigcirc$
- SKU номер прибора.
- серийный номер прибора.
- $-$  версия ПО прибора.
- версия сборки прибора.
- служебная информация.

• Для отображения указанной информации на дисплее прибора выберите пункт меню «Информация о приборе» кнопками UP **(10)** и DOWN **(8)** и кратко нажмите кнопку М **(9)**.

# **← СТРОКА СТАТУСА**

O

 $\therefore$  A 16x  $\otimes$   $\searrow$  12:30AM

Строка статуса располагается в нижней части дисплея и отображает информацию о состоянии работы прибора, в том числе:

- Цветовая палитра (отображается, только если выбрана палитра «Black Hot»)
- Режим наблюдения
- Режим калибровки (в автоматическом режиме калибровки, когда до момента автоматической калибровки остается 3 секунды, вместо пиктограммы калибровки отображается таймер с обратным отсчетом 00:01).
- Текущее полное увеличение (например, 16x)
- Микрофон
- Подключение по Wi-Fi
- Текущее время
- Уровень разряда аккумуляторной батареи (если прибор питается от аккумуляторной батареи) или Индикатор питания от внешнего источника питания (если прибор питается от внешнего источника питания)

# **ВИДЕОЗАПИСЬ И ФОТОСЪЕМКА**

Тепловизоры имеют функцию видеозаписи и фотосъемки наблюдаемого изображения на встроенную карту памяти.

Перед использованием функций фото- и видеозаписи рекомендуется настроить дату и время (см. соответствующие пункты меню).

Встроенное записывающее устройство работает в двух режимах – Видео и Фото:

## **РЕЖИМ ВИДЕО. ВИДЕОЗАПИСЬ ИЗОБРАЖЕНИЯ**

- При включении прибор находится в режиме ВИДЕО.
- В левом верхнем углу отображается пиктограмма и оставшееся время для записи (в формате чч : мм), например 12:10
- Для начала видеозаписи кратко нажмите кнопку REC **(7)**.
- Для постановки видеозаписи на паузу кратко нажмите кнопку REC **(7)**.
- Для возобновления видеозаписи кратко нажмите кнопку REC **(7)**.
- Для остановки видеозаписи нажмите и удерживайте кнопку REC **(7)**.
- После начала видеозаписи пиктограмма исчезает, вместо нее появляется пиктограмма REC и таймер записи в формате MM:SS (минуты : секунды); • REC | 00:25.
- Видеофайлы сохраняются на встроенную карту памяти после выключения записи видео.

• Для переключения между режимами (Video-> Photo-> Video…) нажмите и удерживайте кнопку REC **(7)**.

## **РЕЖИМ PHOTO. ФОТОСЪЕМКА ИЗОБРАЖЕНИЯ**

- Перейдите в режим PHOTO долгим нажатием кнопки REC **(7)**.
- Кратко нажмите кнопку REC **(7)**, чтобы сделать фотоснимок.
- Изображение замирает на 0,5 сек файл фотоснимка сохраняется на встроенную карту памяти.
- В левом верхнем углу лисплея отображается пиктограмма  $\circledcirc$ , «>100», что означает, что прибор может сделать более 100 фотоснимков. Если количество доступных фотоснимков менее 100, рядом с пиктограммой  $\circledcirc$  отображается фактическое количество доступных фотографий (например, 98).

## **Примечания:**

- во время записи видео возможен вход в меню и работа в меню прибора:
- счётчик, используемый в именовании мультимедиа файлов. НЕ СБРАСЫВАЕТСЯ:
- $-$  записанные видеоролики и фотографии сохраняются на встроенную карту памяти прибора в виде img\_xxx.jpg (для фото);
- video xxx. mp4 (для видео). xxx трехразрядный общий (счетчик файлов (для фото и видео);

## **Внимание:**

- द максимальная продолжительность записываемого видеофайла пять минут. По истечении этого времени видео записывается в новый файл. Количество файлов ограничено объемом встроенной памяти прибора;
- регулярно контролируйте объем свободной памяти встроенной карты памяти, переносите отснятый материал на другие носители, освобождая место на карте памяти.

# **ФУНКЦИЯ WI-FI**

Прибор имеет функцию беспроводной связи с внешними устройствами (смартфон, планшет) посредством Wi-Fi.

- Войдите в основное меню долгим нажатием кнопки М **(9)**.
- Активируйте модуль беспроводной связи. Работа Wi-Fi отображается в строке статуса следующим образом:

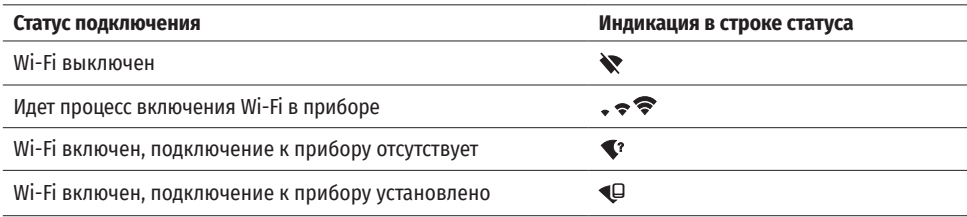

• Внешним устройством прибор опознается под именем «Helion2\_XXXX», где XXXX – последние четыре цифры серийного номера.

• После ввода пароля на внешнем устройстве (подробнее об установке пароля - в подразделе «Настройка Wi-Fi» раздела «Функции основного меню» инструкции) и установки связи пиктограмма в статусной строке прибора меняется на  $\Psi$ .

# **СТАДИОМЕТРИЧЕСКИЙ ДАЛЬНОМЕР**

Тепловизоры оснащены стадиометрическим дальномером, который позволяет с достаточной точностью определить расстояние до объекта, если заранее известен его размер.

• Для выбора функции «СТАДИОМЕТРИЧЕСКИЙ ДАЛЬНОМЕР» кратко

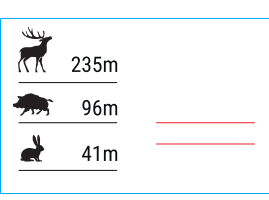

нажмите на кнопку М **(9)**.

- Выберите пиктограмму краткими нажатиями кнопки М **(9)**.
- На дисплее появятся штрихи для измерений, пиктограммы трех объектов и цифры измеряемой дистанции для трех объектов.
- Имеется три предустановленных значения для объектов:
- द Заяц высота 0,3 м
- Кабан высота 0.7 м
- Олень высота 1.7 м
- Поместите нижний неподвижный курсор под объектом и кнопками навигации UP **(10)** и DOWN **(8)** перемещайте верхний горизонтальный курсор относительно нижнего горизонтального неподвижного курсора так, чтобы объект располагался непосредственно между курсорами. Одновременно с перемещением происходит автоматический пересчет дальности до цели.
- Если измерение не происходит в течение 10 секунд, информация с дисплея исчезает.
- Для выбора единицы измерения (метры или ярды) перейдите к соответствующему пункту меню.
- Измеренное значение дальности перед выводом на дисплей округляется для больших значений дальности до 5 м, для меньших - до 1 м.
- Для выхода из режима дальномера длительно нажмите кнопку М **(9)** либо подождите 10 секунд для автоматического выхода.

# **ФУНКЦИЯ «ДИСПЛЕЙ ВЫКЛЮЧЕН»**

Данная функция отключает передачу изображения на дисплей, до минимума снижая яркость его свечения, что позволяет предотвратить случайную демаскировку. При этом прибор продолжает работать.

- Когда прибор включен, нажмите и удерживайте кнопку ON **(11)**.
- Дисплей погаснет, появится сообщение «Дисплей выключен».
- Для включения дисплея кратко нажмите кнопку ON **(11)**.
- При удержании кнопки ON **(11)** в течение 3 секунд на дисплее отображается сообщение «Дисплей выключен» с обратным отсчетом , и прибор выключится.

# **← ФУНКШИЯ PIP**

PiP (Picture in Picture – «картинка в картинке») позволяет наблюдать в отдельном «окне» увеличенное изображение с цифровым зумом одновременно с основным изображением.

- Для включения/отключения функции PiP нажмите и удерживайте кнопку DOWN **(8)**.
- Для изменения коэффициента увеличения в окне PiP кратко нажимайте DOWN **(8)**.
- Увеличенное изображение выводится на дисплей в отдельном окне, при этом используется значение полного увеличения.
- Остальное изображение отображается со значением оптического увеличения, которое соответствует значению коэффициента х1.0.
- При включенном PiP вы можете управлять дискретным и плавным зумом. При этом изменение значения полного увеличения будет происходить только в отдельном окне.
- При выключении PiP изображение выводится на дисплей со значением оптического увеличения, которое было установлено для PiP режима.

## $\leq$  **STREAM VISION**

Тепловизоры Helion 2 PRO поддерживают технологию Stream Vision, которая позволяет посредством Wi-Fi транслировать изображение с тепловизора на Ваш смартфон либо планшет в режиме реального времени.

Подробные инструкции по работе Stream Vision Вы можете найти в отдельном буклете либо на сайте www. pulsar-vision.com

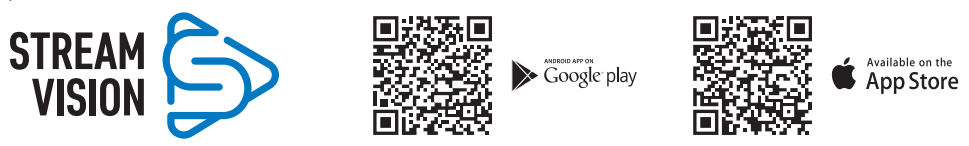

**Примечание:** в конструкцию прибора заложена возможность обновления программного обеспечения.

Процедура обновления ПО:

- Загрузите бесплатное приложение Stream Vision в [Google Play](https://play.google.com/store/apps/details?id=com.yukon.app) или [App Store](https://apps.apple.com/us/app/stream-vision/id1069593770). Для того чтобы скачать приложение, сканируйте QR коды.
- Подключите устройство Pulsar к мобильному устройству (смартфон или планшет).
- Запустите Stream Vision и перейдите в раздел «Мои устройства».
- Выберите устройство Pulsar и нажмите «Проверить обновления».

#### **Важно:**

- если ваше устройство Pulsar подключено к телефону, пожалуйста, включите передачу мобильных данных (GPRS / 3G / 4G), чтобы загрузить обновление;
- если ваше устройство Pulsar не подключено к вашему телефону, но оно уже находится в разделе «Мои устройства», вы можете использовать Wi-Fi для загрузки обновления.
- Дождитесь загрузки и установки обновления. Устройство Pulsar перезагрузится и будет готово к работе.

## **ПОДКЛЮЧЕНИЕ USB**

- Подключите один конец кабеля USB к разъему microUSB **(4)** прибора, второй к порту вашего компьютера.
- Включите прибор нажатием кнопки ON **(11)** (выключенный прибор компьютером не определяется).
- Прибор определится компьютером автоматически, установка драйверов не требуется.
- На дисплее появятся два варианта подключения:
- $-$  USB Mass storage device (внешний накопитель)
- द Power (питание)
- Кнопками UP **(10)** и DOWN **(8)** выберите вариант подключения.
- Кратко нажмите кнопку M **(9)** для подтверждения выбора.

#### **USB MASS STORAGE DEVICE**

- При выборе данного варианта прибор распознается компьютером как флеш-карта.
- Данный вариант предназначен для работы с файлами, которые хранятся в памяти прибора, при этом функции прибора недоступны, прибор выключается.
- Если в момент подключения производилась запись видео, запись останавливается и сохраняется.
- При отключении USB от прибора в режиме USB Mass storage device прибор остается в выключенном состоянии. Для дальнейшей работы необходимо включить прибор.

**USB** connection णि  $\triangleright$  Use as power  $\overline{\mathbf{\Psi}}$ Use as memory card

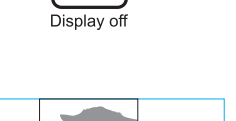

 $\overline{(\cdot)}$  00:03

 $3.1x$ 

#### **POWER**

- При выборе данного варианта компьютер используется прибором как внешнее питание. В строке<br>статуса появится пиктограмма ━━■ Прибор продолжает работать, все функции доступны.
- Зарядка аккумуляторной батареи, установленной в приборе, не производится.
- При отключении USB от прибора, подключенного в режиме Power, прибор продолжает работать от аккумуляторной батареи при ее наличии и достаточном ее заряде.

#### $\bigstar$ **ТЕХНИЧЕСКОЕ ОБСЛУЖИВАНИЕ**

Техническое обслуживание проводится не реже двух раз в год и заключается в выполнении изложенных ниже пунктов:

- Хлопчатобумажной салфеткой очистите наружные поверхности металлических и пластмассовых деталей от пыли и грязи. Допускается применение силиконовой смазки.
- Очистите электрические контакты аккумуляторной батареи и батарейного слота на приборе, используя нежирный органический растворитель.
- Осмотрите линзы окуляра и объектива. При необходимости удалите с линз пыль и песок (желательно бесконтактным методом). Чистку наружных поверхностей оптики производите при помощи специально предназначенных для этих целей средств.
- Храните прибор только в чехле, в сухом, хорошо вентилируемом помещении. При длительном хранении извлеките батарею.

# **ТЕХНИЧЕСКИЙ ОСМОТР**

Технический осмотр рекомендуется производить перед каждым использованием прибора. Проверьте:

- Состояние линз объектива и окуляра (трещины, жировые пятна, грязь и другие налеты не допускаются).
- Внешний вид прибора (трещины на корпусе не допускаются).
- Состояние аккумуляторной батареи (должна быть заряжена) и электрических контактов (наличие солей и окисления не допускается).
- Работоспособность органов управления.

# **ВЫЯВЛЕНИЕ НЕИСПРАВНОСТЕЙ**

В таблице приведен перечень проблем, которые могут возникнуть при эксплуатации прибора. Произведите рекомендуемую проверку и исправление в порядке, указанном в таблице. При наличии дефектов, не перечисленных в таблице или при невозможности самостоятельно устранить дефект, верните прибор на ремонт.

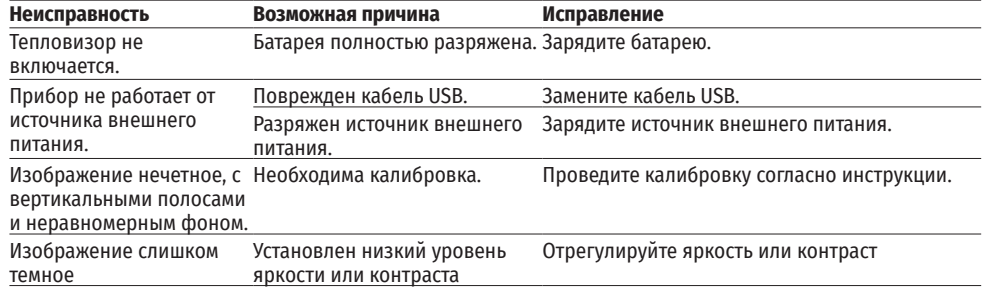

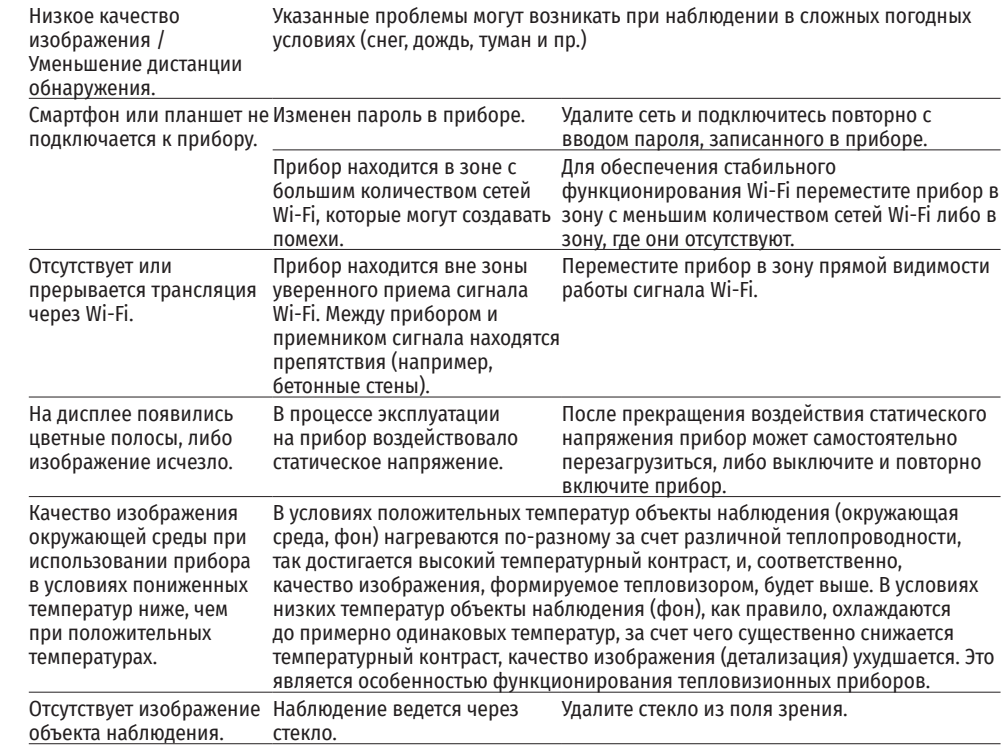

Срок возможного ремонта прибора составляет 5 лет.

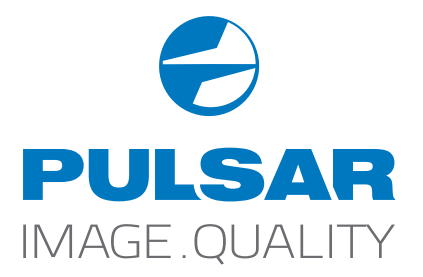

 [www.pulsar-vision.com](http://www.pulsar-vision.com)

**O** PulsarVision

o pulsar.vision

**pulsarvision**